# **OPERATION MANUAL**

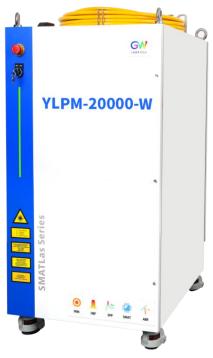

# **YLPM Series CW Fiber Laser**

#### Model: YLPM-6000-W and YLPM-12000-W

YLPM-20000-W, YLPM-30000-W, and YLPM-40000-W

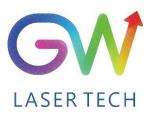

Document V1.0 20200721 Copyright © GW LaserTech, All Rights Reserved Before using this product, please read the user manual carefully and familiarize yourself with the relevant content we have compiled for you. Please keep the product manual together with the product to provide you and all other users with operational, safety, and other important information at all times.

#### <u>Note</u>

We reserve the right to change the information in this manual without prior notice. GW (Shanghai) Laser Technology Co., Ltd. believes that the information provided in this manual is accurate and reliable, but GW (Shanghai) Laser Technology Co., Ltd. does not undertake any warranties with respect to the content of this manual, including (but not limited to) the implied warranties of merchantability and applicability. In addition, GW (Shanghai) Laser Technology Co., Ltd. will not be liable for any patent infringement or other damage to the rights and interests of third parties resulting from the use of the contents of this manual. GW (Shanghai) Laser Technology Co., Ltd. will not be responsible for any wrong information in this manual. GW (Shanghai) Laser Technology Co., Ltd. (Hereinafter referred to as "GW Laser") shall not be liable for any accidental or indirect consequences arising from the provision, implementation or use of this manual.

Direct or indirect use of the information and contents provided in this manual does not mean that GW Laser grants any patent or other intellectual property rights.

Copyright © 2015-2020 GW LaserTech, All Rights Reserved. Except as permitted by applicable copyright laws, the content of this manual may not be reproduced, transmitted, stored in retrieval system or adapted for publication in any form or by any means without prior written authorization by GW Laser.

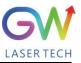

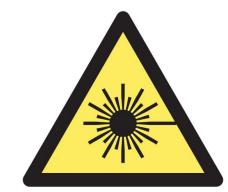

YLPM Fiber Laser is the Class 4 laser product.

This product emits an invisible laser of up to 40000W with a wavelength between 900nm and 1100nm.

Avoid eye and skin direct exposure to the output laser or scattered radiation.

Do not turn on the laser. As there is not product parts or accessories to be used by the users provided inside the laser. All maintenance and repair of the products can only be carried out by the service personnel authorized by GW Laser.

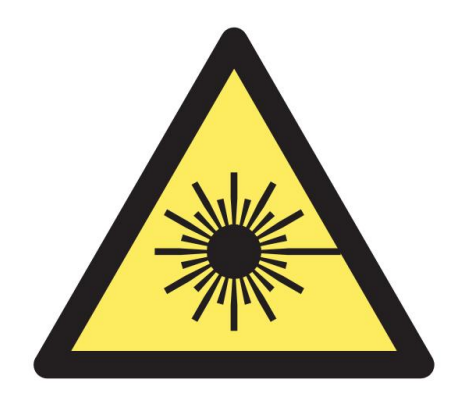

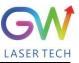

# **Safety Information**

#### **Safety Convention**

We will use different words and characters to remind you of a variety of potential hazards and important information, including:

# WARNING

Be applicable to a variety of potential personal injuries. This signal reminds you that you need to follow the specified use methods or steps to use, and if you do not follow the prompts to operate correctly, it may cause personal injury to yourself or others. If you do not fully understand and meet the required conditions, do not negotiate the WARNING symbol to continue to the next step.

# CAUTION

Be applicable to potential product damage. The signal reminds you that you need to follow the specified use methods or steps. If you do not follow the prompts to operate correctly, it may cause damage to the product or parts. If you do not fully understand and meet the required conditions, do not negotiate the CAUTION symbol to continue to the next step.

# **IMPORTANT**

Various information about the usage of this product. Please do not ignore this information.

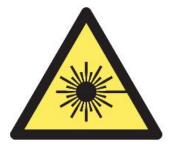

This symbol represents laser radiation. This symbol appears on products with laser output.

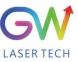

# Safety Guidance

In order to ensure safe operation and optimize the operational performance of this product, please strictly comply with the following WARNINGs and CAUTIONs, as well as other information contained in this manual.

**WARNING:** When using this product, make sure to use the appropriate ground power supply.

**WARNING:** Any parts inside this product are not allowed to be opened by the user for maintenance. If necessary, please contact GW Laser technicians for maintenance services. Any unauthorized alteration to this product will void the warranty.

**WARNING:** The output connector of this product is connected by optical fiber cable and the laser. Please use the output connector with care.

**WARNING:** If this product is used in a manner not specified in this document, the protection provided by the product may be impaired. This product must and should only be used under normal conditions.

**<u>CAUTION</u>**: Do keep the AC power supply off when operating the fiber output connector (e.g., installing the connector, checking the end surface of the connector with an optical instrument, etc.).

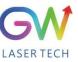

# Laser Class

In accordance with 21 CFR 1040.10 and 1040.11 under IEC/EN 60825-1, this product is a high power class-4 laser. This product can output up to 40000W of non-visible infrared light. The laser of such class may cause eye or skin injury. Although the output light is invisible, it can still cause irreversible corneal damage. This product does not provide a laser safety protective goggles, but it is necessary to wear suitable protective goggles to avoid injury when using the laser.

**WARNING:** Never look directly at the fiber output connector, and be sure to wear proper protective goggles to avoid injury when using the laser.

**<u>CAUTION</u>**: Performing operations or adjustments outside the scope specified in this manual may result in radiation

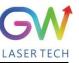

# <u>Use environment and precautions</u>

**WARNING:** When using this product, be sure to use the appropriate grounding power supply and normal voltage.

**<u>CAUTION</u>**: Before starting the laser, ensure that the ambient temperature and humidity are within the specified range.

**<u>CAUTION</u>**: Do not expose the product to excessive moisture.

**<u>CAUTION</u>**: The laser uses water cooling mode. Please ensure that the water cooling flow rate is up to standard to effectively cool the instrument.

**<u>CAUTION</u>**: Operation or adjustment beyond the scope specified in this manual may result in dangerous radiation injury.

**<u>CAUTION</u>**: Keep the output lens clean. Close the cover of the output lens after each use. Do not touch the output lens with your hands, and do not use any solvents to clean the lens. When cleaning the lens, be sure to use lens wiping paper.

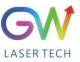

# Table of Content

| 1. Laser safety                                    | 8   |
|----------------------------------------------------|-----|
| 1.1 Safety regulations                             | 8   |
| 1.2 Safety performance                             | . 8 |
| 1.3 Safety labels                                  | . 9 |
| 2. Description                                     | 10  |
| 2.1 Laser dimensional drawings                     | 11  |
| 2.2 Optical Output connector (QBH type)            | 12  |
| 2.3 Front panel                                    | 14  |
| 2.4 Rear panel                                     | 15  |
| 3. Parameter                                       | 16  |
| 3.1 Optical performance                            | 16  |
| 3.2 Optical output                                 | 17  |
| 3.3 Mechanical and environmental parameters        | 17  |
| 3.4 Power source requirement                       | 18  |
| 3.5 RS-232 interface                               | 19  |
| 3.6 Control interface                              | 19  |
| 3.7 I/O interface                                  | 20  |
| 4. YLPM laser wiring diagram                       | 23  |
| 5. YLPM laser operation                            | 25  |
| 5.1 Initial operation                              | 25  |
| 5.2 Operation mode setting                         | 25  |
| 5.2.1 Internal control mode: "CW" working mode     | 26  |
| 5.2.2 Internal control mode: "PWM" working mode    | 27  |
| 5.2.3 Internal control mode, "Ramp" working mode   | 27  |
| 5.2.4 External control mode: "CW" working mode     | 28  |
| 5.2.5. External control mode, "Pulse" working mode | 29  |
| 5.2.6 External control mode: "PWM" working mode    | 30  |
| 5.2.7 External control mode, "Ramp" working mode   |     |
| 5.3 Red guide laser use                            | 32  |
| 6. YLPM laser human-machine interface              |     |
| 6.1 Introduction to the man-machine interface      |     |
| 6.2. Man-machine interface LAN connection mode     | 39  |

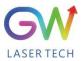

| 6.3. RS232 serial port connection method                                     |    |
|------------------------------------------------------------------------------|----|
| 6.4. Hotspot connection mode                                                 |    |
| 7 Maintenance/troubleshooting                                                | 53 |
| 7.1. Clean Q+/QBH quartz block                                               | 53 |
| 7.2 Error message and troubleshooting                                        | 54 |
| 8 Warranty                                                                   |    |
| 8.1 General warranty                                                         |    |
| 8.2 Service and repair                                                       |    |
| 8.3 Change                                                                   | 57 |
| 9 System status code query form                                              |    |
| 9.1 The status code corresponds to the characters displayed on the interface |    |
| 9.2 Fault code corresponds to the characters displayed on the interface      |    |

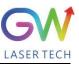

### 1. Laser safety

#### 1.1 Safety regulations

The YLPM series CW fiber laser is an OEM laser product that can be integrated into laser systems for commercial and manufacturing applications. Therefore, this product does not fully meet the definition for complete laser processing system in 21 CFR 1040.10 and 1040.11 under IEC/EN 60825-1. GW Laser Tech is not responsible for the compliance of the laser systems that integrate this product. The end user is responsible for ensuring that the system used meets all required safety regulations and rules.

### 1.2 Safety performance

| Item                       | Description                                                                                                    |  |  |
|----------------------------|----------------------------------------------------------------------------------------------------|--|--|
| Externally controlled      | This interface is used for external control of the laser, providing functions                                                                 |  |  |
| laser interface            | such as enable, emergency stop, interlock, alarm, etc                                                                                         |  |  |
| Output power<br>monitoring | Monitor the output power while the laser is operating.                                                                                        |  |  |
| Overheat protection        | Monitor the internal temperature of the laser to protect the internal components from damage due to exceeding the safe operating temperature. |  |  |
| Safety/warning labels      | Various labels are used to alert and warn users of possible hazards.                                                                          |  |  |

YLPM Series Fiber Laser

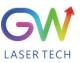

#### **1.3 Safety labels**

The following pictures show the labels and their position on the product.

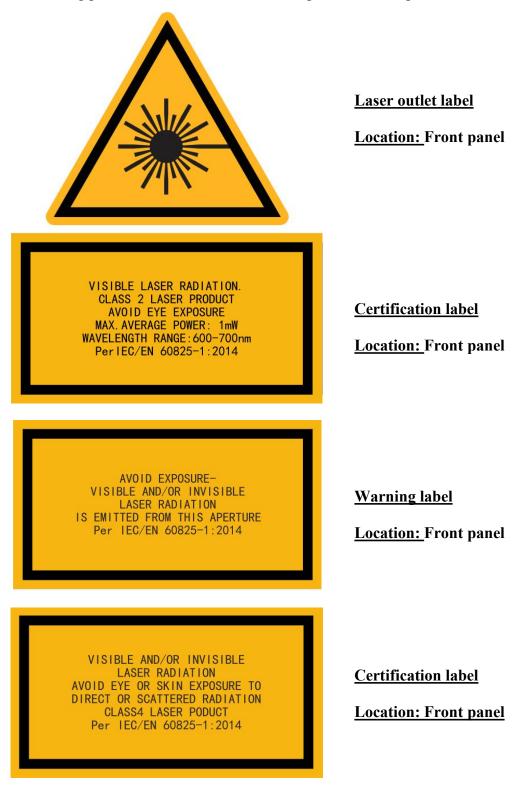

YLPM Series Fiber Laser

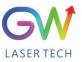

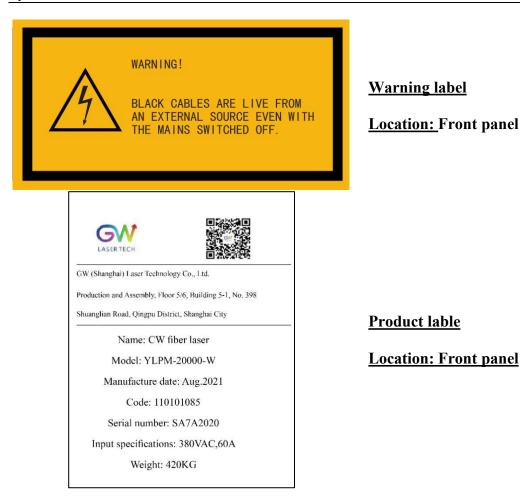

### 2. Description

The YLPM series OEM fiber laser from GW Laser is designed for industrial material processing applications with reliable, efficient and proprietary ABR and SPP technologies. Key innovations in the YLPM series fiber lasers also include the proprietary thermal processing, mode-filtering technology, and a durable and novel fiber laser structure. The YLPM fiber laser includes a powerful optical engine, comprehensively controlling and monitoring the electronic equipment. The beam is transmitted and output through a metal-protected Q+ optical fiber cable. YLPM-6000-W can provide QBH type transmission cable.

The YLPM series OEM fiber lasers from GW Laser meet your highest requirements on performance and reliability. The YLPM series lasers provide up to 40000W continuous wave (CW) multi-mode output laser, with the output waveband between 1070nm and 1080nm. YLPM lasers provide high-efficiency and high-quality output laser. It adopts high-brightness multi-mode fiber cable output with the fiber cable output beam quality BPP < 6.5. Such output options with higher beam quality and multiple functions make this product ideal for handling a variety of materials, like the fine cutting, precision welding, and cutting and welding of different materials with different thicknesses.

### 2.1 Laser dimensional drawings

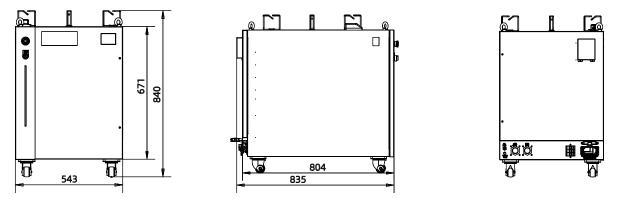

YLPM-6000-W and YLPM-12000-W dimensions

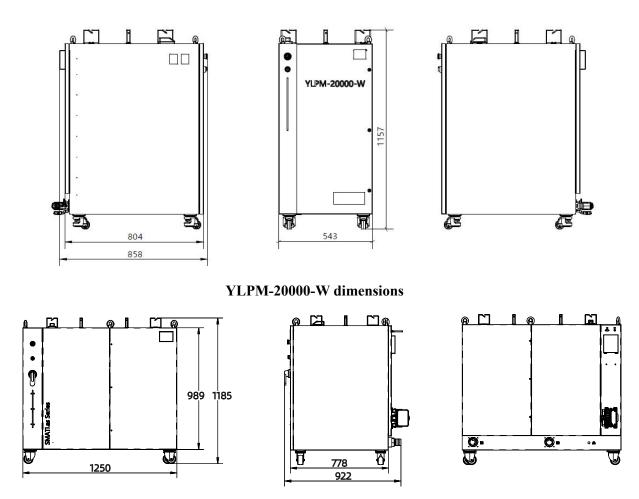

YLPM-30000-W and YLPM-40000-W dimensions

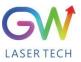

### 2.2 Optical Output connector (QBH type)

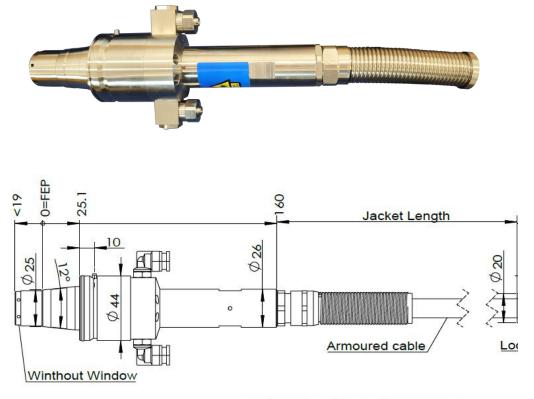

FEP=Fiber End Plane (Without Window)

Q+ type optical beam transmission cable

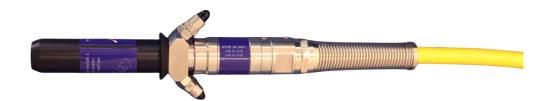

YLPM Series Fiber Laser

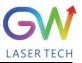

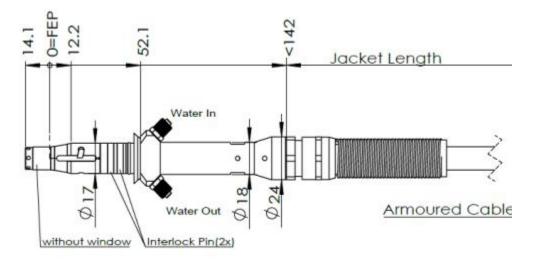

FEP=Fiber End Plane(Without

QBH type optical beam transmission cable

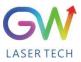

### 2.3 Front panel

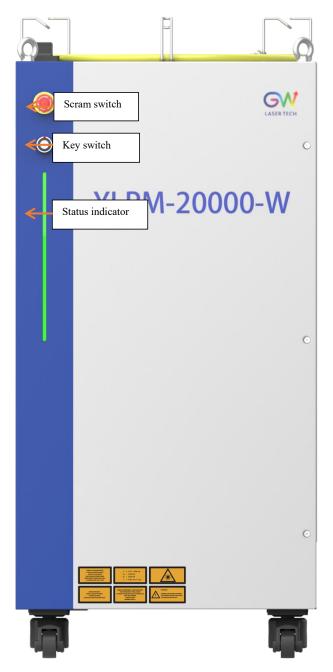

| Item         | Description                                                                                                    |  |  |  |  |  |
|--------------|----------------------------------------------------------------------------------------------------|--|--|--|--|--|
| Scram switch | Press it to immediately turn off the laser pump power supply, and<br>meanwhile, the laser stops emitting. Turn clockwise to release the switch<br>and remove the emergency stop control. |  |  |  |  |  |
| Key switch   | OFF for turning off the main power supply and ON for turning on the main power supply                                                                                                    |  |  |  |  |  |

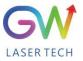

|                        | Status<br>indicator    | Ready: Green; Laser emit: Orange; Fault: Red; White: The main power supply is not ready |
|------------------------|------------------------|-----------------------------------------------------------------------------------------|
|                        | 2.4 Rear pa            |                                                                                         |
| Control in             | tterface I/O interfac  |                                                                                         |
| RS232 pc               | ort Network interface  | Main power supply<br>switch                                                             |
| Cooling wate<br>outlet | er Cooling wa<br>inlet | er<br>O O O O O O O O O O O O O O O O O O O                                             |
|                        | Item                   | Description                                                                             |

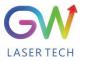

| RS232 port                        | DB9 interface, used to communicate with the upper computer, and monitor the running status of the laser                                                                                                    |  |  |  |  |  |
|-----------------------------------|----------------------------------------------------------------------------------------------------|--|--|--|--|--|
| Control interface                 | DB15 interface, the laser control signal interface                                                                                                    |  |  |  |  |  |
| Network interface                 | RJ45 interface, the laser network communication port, being able to monitor the running status of the laser                                                                                                    |  |  |  |  |  |
| I/O interface                     | DB25 interface, the laser input/output port                                                                                                    |  |  |  |  |  |
| Main power<br>supply switch       | The main power supply switch of the laser                                                                                                    |  |  |  |  |  |
| Main power<br>supply interface    | The main power supply input interface of the laser, the three-phase five-wire system interface                                                                                                    |  |  |  |  |  |
| Laser water-<br>cooling interface | In case of 6-20kW, to be connected with 32mm high-pressure rubber water pipe,<br>and the pressure resistance required up to 2.0MPa (G1-32 pagoda joint)<br>In case of 30kW and 40kW, to be connected to 50mm high-pressure rubber<br>water pipe, and the pressure resistance required up to 2.0MPa (G1-50 pagoda<br>joint) |  |  |  |  |  |

# 3. Parameter

## **3.1 Optical performance**

| Characteristics           | Min.<br>value | Typical<br>value | Max.<br>value | Unit |
|---------------------------|---------------|------------------|---------------|------|
| Operation mode            |               | CW/Pluse         |               |      |
| Polarization              |               | Random           |               |      |
| Output center wavelength  | 1060          | 1070             | 1080          | nm   |
| Output power YLPM-6000-W  |               | 6000             |               |      |
| Output power YLPM-12000-W | 11800         | 12000            | 12200         | W    |
| YLPM-20000-W              | 17000         | 20000            | 21000         | W    |
| YLPM-30000-W              |               | 30000            |               | W    |
| YLPM-40000-W              |               | 40000            |               | W    |
| Output power range        | 1             |                  | 100           | %    |
| Output bandwidth          |               | < 3.0            |               | nm   |
| Modulation frequency      |               |                  | 50            | kHz  |

GW

**Operation Manual** 

| Turn-on time                 |   | 5 | μs |
|------------------------------|---|---|----|
| Red guide light output power | 1 | 2 | mW |

### 3.2 Optical output

| Characteristics                          | Min.<br>value             | Typical<br>value | Max.<br>value | Unit |
|------------------------------------------|---------------------------|------------------|---------------|------|
| Fiber output connector                   | Q+ or QBH type            |                  |               |      |
| Output optical fiber cable               | 13 mm metal armored cable |                  |               |      |
| Beam quality, multi-mode output BPP      | 3                         |                  | 6.5           |      |
| Output fiber diameter, multi-mode output | 70                        | 100              | 150           | u    |
|                                          | , 0                       | 100              | 150           | m    |
| Output fiber length, multi-mode output   |                           | 20               | 30            | m    |

## 3.3 Mechanical and environmental parameters

| Characteristics                                              | Min.<br>value | Typical<br>value | Max.<br>value | Unit  |
|--------------------------------------------------------------|---------------|------------------|---------------|-------|
| Operating temperature range                                  | 5             |                  | 45            | °C    |
| Storage temperature                                          | -10           |                  | 50            | °C    |
| Cooling method                                               |               | Water-c          | ooled         |       |
| Water flow YLPM-6000-W                                       |               | 45               |               |       |
| YLPM-12000-W                                                 |               | 100              |               |       |
| YLPM-20000-W                                                 |               | 185              |               | L/min |
| YLPM-30000-W                                                 |               | 300              |               |       |
| YLPM-40000-W                                                 |               | 400              |               |       |
| Water temperature                                            | 22            | 25               | 28            | °C    |
| Water pressure                                               | 4             |                  | 6             | Bar   |
| The cooling capacity of the water cooling system YLPM-6000-W |               | 15000            |               | Watts |

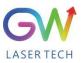

| YLPM-12000-W               |              | 30000     |    |    |
|----------------------------|--------------|-----------|----|----|
| YLPM-20000-W               | 50000        |           |    |    |
| YLPM-30000-W               | 75000        |           |    |    |
| YLPM-40000-W               | 105000       |           |    |    |
| Operating humidity         | 0            |           | 95 | %  |
| Dimensions YLPM-6000-W     | 857X543X840  |           | mm |    |
| YLPM-12000-W               | 835X433X840  |           |    | mm |
| YLPM-20000-W               | 804X543X1157 |           |    | mm |
| YLPM-30000-W, YLPM-40000-W | 92           | 2X1250X11 | 85 | mm |

Note: The water cooling system needs to be equipped with a filter element with a aperture less than 200  $\mu$ . Cooling water is required to be of deionized water, and the ion concentration in water is less than 20 ppm. The use of unqualified cooling water may cause irreparable damage to the laser.

#### **3.4 Power source requirement**

| Pin | Color        | Definition | Function              | Power voltage | Power current                                                                                                |
|-----|--------------|------------|-----------------------|---------------|----------------------------------------------------------------------------------------------------|
| 1   | Yellow       | L1         | AC input live<br>wire | 380V AC       | 30A (YLPM-6000-W)<br>60A (YLPM-12000-W)<br>105A (YLPM-20000-W)<br>135A (YLPM-30000-W)<br>165A (YLPM-40000-W) |
| 2   | Green        | L2         | AC input live<br>wire | 380V AC       | 30A (YLPM-6000-W)<br>60A (YLPM-12000-W)<br>105A (YLPM-20000-W)<br>135A (YLPM-30000-W)<br>165A (YLPM-40000-W) |
| 3   | Red          | L3         | AC input live<br>wire | 380V AC       | 30A (YLPM-6000-W)<br>60A (YLPM-12000-W)<br>105A (YLPM-20000-W)<br>135A (YLPM-30000-W)<br>165A (YLPM-40000-W) |
| 4   | Blue         | N          | AC input neutral line | N/C           | (YLPM-12000-W)<br>(YLPM-20000-W)                                                                             |
| 5   | Yellow green | PE         | AC input ground wire  | N/C           | N/C                                                                                                    |

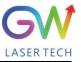

### 3.5 RS-232 interface

| RS232     |                           | Interface (DB 9) |                     |         |      |      |       |
|-----------|---------------------------|------------------|---------------------|---------|------|------|-------|
| Pin       | Name                      | Input/Output     | Function            | Typical | Min. | Max. | Notes |
| 2         | Transmit<br>Data<br>(TXD) | Output           | Data<br>output      |         | -10V | 10V  |       |
| 3         | Receive<br>Data<br>(RXD)  | Input            | Data input          |         | -10V | 10V  |       |
| 5         | GND                       |                  | Reference<br>ground | 0V      |      |      |       |
| 1, 4, 7-9 | NC                        |                  | Reserved            |         |      |      |       |

#### **3.6 Control interface**

| DB15 |         | Control interface (DB15) |                                   |           |         |      |      |                                                                 |
|------|---------|--------------------------|-----------------------------------|-----------|---------|------|------|-----------------------------------------------------------------|
| Pin  | Name    | Input/Output             | Func                              | tion      | Typical | Min. | Max. | Notes                                                           |
| 1    | Pin     | Input                    | Laser pow                         | ver input |         | 0V   | 10V  | 0.1V=1%                                                         |
| 9    | GNDA    | Input                    | Pin 1# reference analog<br>ground |           | 0V      |      |      |                                                                 |
| 2    | Pout    | Output                   | Laser pow                         | er output |         | 0V   | 10V  | 0.1V=1%                                                         |
| 10   | GNDA    | Output                   | Pin 2# reference analog<br>ground |           | 0V      |      |      |                                                                 |
| 3    | IN1     | Input                    | Reserved                          |           |         |      |      |                                                                 |
| 11   | GNDA    | Input                    | Pin 3# refere<br>grou             | -         | 0V      |      |      |                                                                 |
| 4    | IN_KEY  | Input                    | Resei                             | ved       |         |      |      |                                                                 |
|      |         |                          |                                   | Active    | 24V     | 22V  | 26V  | In case of                                                      |
| 5    | IN_STOP | Input                    | Emergency<br>stop signal          | Inactive  | 0V      | 0V   | 0.7V | the signal<br>at low<br>level, the<br>laser stops<br>outputting |
|      |         | T                        | Red guide                         | Turn on   | 24V     | 22V  | 26V  | In case of                                                      |
| 6    | IN_RED  | Input                    | light enable                      | Turn off  | 0V      | 0V   | 0.7V | the signal                                                      |

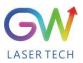

|    |          |        | signal                                        |           |     |       |       | at high<br>level, the<br>red guide<br>light is<br>outputting                                       |
|----|----------|--------|-----------------------------------------------|-----------|-----|-------|-------|----------------------------------------------------------------------------------------------------|
| 7  | GNDD     | Output | Pins #7, #5<br>#13, #14,<br>reference dig     | and #15   | 0V  |       |       |                                                                                                    |
| 8  | GNDD     | Output | Pins #7, #5<br>#13, #14,<br>reference dig     | and #15   | 0V  |       |       |                                                                                                    |
|    |          |        |                                               | Normal    | 24V | 22V   | 26V   | In case of                                                                                         |
| 12 | IN_WAT   | Input  | Cooling<br>water fault<br>interlock<br>signal | Fault     | 0V  | 0V    | 0.7V  | the signal<br>at low<br>level, the<br>laser stops<br>outputting                                    |
|    |          |        |                                               | Enable    | 24V | 22V   | 26V   | The laser                                                                                          |
| 13 | IN_EN    | Input  | Laser emit<br>enable<br>signal                | Forbidden | 0V  | 0V    | 0.7V  | emits in<br>case of<br>high level<br>and the<br>laser stops<br>emitting<br>in case of<br>low level |
|    |          |        |                                               | Н         | 24V | 22V   | 26V   | External                                                                                           |
| 14 | IN_PULSE | Input  | Modulation<br>signal                          | L         | 0V  | 0V    | 0.7V  | pulse<br>signal<br>input                                                                           |
| 15 | V24V+    | Output | 24V powe                                      | er supply | 24V | 23.5V | 24.5V |                                                                                                    |

#### **3.7 I/O interface**

| DB25 |       | I/O interface (DB25) |                 |              |         |      |      |                                      |
|------|-------|----------------------|-----------------|--------------|---------|------|------|--------------------------------------|
| Pin  | Name  | Input/Output         | Func            | tion         | Typical | Min. | Max. | Notes                                |
|      |       |                      | System          | Ready        | 24V     | 23V  | 25V  | Whether the                          |
| 1    | S-RDY | Output               | ready<br>signal | Not<br>ready | 0V      | 0V   | 0V   | system is<br>ready for<br>output pin |

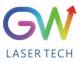

| 2  | S-ERR      | Output | System<br>fault                                | With<br>fault                                                        | 24V | 23V | 25V  | Whether the<br>system has                  |
|----|------------|--------|------------------------------------------------|----------------------------------------------------------------------|-----|-----|------|--------------------------------------------|
|    |            |        | signal                                         | No fault                                                             | 0V  | 0V  | 0V   | faulty output<br>pins                      |
|    | S-         |        | System                                         | With<br>alarm                                                        | 24V | 23V | 25V  | Check<br>whether the                       |
| 3  | WAR        | Output | alarm<br>signal                                | No<br>alarm                                                          | 0V  |     |      | system has<br>alarm output<br>pins         |
|    |            |        | Laser                                          | Output                                                               | 24V | 23V | 25V  | Whether the                                |
| 4  | S-LAS      | Output | output<br>indication<br>signal                 | No<br>output                                                         | 0V  | 0V  | 0V   | laser is output<br>or not                  |
| 5  | P-BIT2     | Input  | number s<br>combin                             | Internal program<br>number selection<br>combination<br>encoding bit2 |     |     |      | Refer to notes<br>of Pin 17#               |
| 6  | S-Out1     | Output | Reser                                          | Reserved                                                             |     |     |      |                                            |
| 7  | P-BIT5     | Input  | number s<br>combin                             | Internal program<br>number selection<br>combination<br>encoding bit5 |     |     |      | Refer to notes<br>of Pin 17#               |
|    |            |        | Internal                                       | Finished                                                             | 24V | 22V | 26V  | Whether                                    |
| 8  | S-END      | Output | built-in<br>program<br>execution<br>end signal | Unfinish<br>ed                                                       | 0V  | 0V  | 0V   | program<br>execution<br>ends output<br>pin |
|    |            |        | Internal                                       | Start                                                                | 24V | 22V | 26V  |                                            |
| 9  | P-ACT      | Input  | built-in<br>program<br>start<br>signal         | Stop                                                                 | 0V  | 0V  | 0.7V | Program start<br>pin                       |
| 10 | S-<br>OUT2 | Output | Reser                                          | rved                                                                 |     |     |      |                                            |
|    |            |        | Fault                                          | Reset                                                                | 24V | 22V | 26V  | Clear fault                                |
| 11 | P-RST      | Input  | alarm<br>reset                                 | Not                                                                  | 0V  | 0V  | 0.7V | alarm signal                               |

**Operation Manual** 

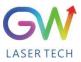

|    |            |        |                                                                                     | reset                              |           |                 |                   |                                                          |
|----|------------|--------|-------------------------------------------------------------------------------------|------------------------------------|-----------|-----------------|-------------------|----------------------------------------------------------|
| 12 | S-<br>OUT3 | Output | Reser                                                                               | rved                               |           |                 |                   |                                                          |
| 13 | GND        |        | Digital reference                                                                   |                                    | 0V        |                 |                   |                                                          |
| 14 | GND        |        | Digital reference                                                                   | -                                  | 0V        |                 |                   |                                                          |
|    |            |        |                                                                                     | 1                                  | 24V       | 2b              | oit (PIN: 1       | 6, and 15)                                               |
| 15 | M-<br>BIT0 | Input  | Work<br>mode<br>select<br>encoding<br>bit0                                          | 0                                  | 0V        | 01: E<br>10: In | ternal PV         | Aode (C)<br>ulse mode (P)<br>VM mode (M)<br>MP mode (R)  |
| 16 | M-<br>BIT1 | Input  | Work model work model work model work model work work work work work work work work |                                    |           |                 |                   | Combined<br>with Pin 15#                                 |
| 17 | P-BIT1     | Input  | Internal<br>program<br>number<br>selection<br>combinati<br>on<br>encoding<br>bit1   | 0                                  | 24V<br>0V | In tot          | 17<br>al, there a | 9#, 18#, 5#, and<br>#)<br>are 32 internal<br>or choosing |
| 18 | P-BIT3     | Input  | Internal p<br>number so<br>combin<br>encodin                                        | election<br>nation                 |           |                 |                   | Refer to notes<br>of Pin 17#                             |
| 19 | P-BIT4     | Input  | Internal program<br>number selection<br>combination<br>encoding bit4                |                                    |           |                 |                   | Refer to notes<br>of Pin 17#                             |
| 20 | GND        |        |                                                                                     | Digital signal<br>reference ground |           |                 |                   |                                                          |
| 21 | S-IN0      | Input  | Reser                                                                               | ved                                |           |                 |                   |                                                          |

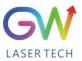

|    |                |                              |                                     | Stop  | 24V | 22V   | 26V                                                                                  | Stop                                                 |
|----|----------------|------------------------------|-------------------------------------|-------|-----|-------|--------------------------------------------------------------------------------------|------------------------------------------------------|
| 22 | 22 P-END Input | Stop<br>program<br>execution | Not stop                            | 0V    | 0V  | 0.7V  | executing the<br>program<br>immediately<br>in case of the<br>signal at high<br>level |                                                      |
|    |                |                              | Start the main                      | Start | 24V | 22V   | 26V                                                                                  | Turn on the<br>main power<br>supply of the<br>laser  |
| 23 | P-LPS          | Input                        | power<br>supply                     | Stop  | 0V  | 0V    | 0.7V                                                                                 | Turn off the<br>main power<br>supply of the<br>laser |
| 24 | 24V+           | Output                       | 24V power supply for external use   |       | 24V | 23.5V | 24.5V                                                                                |                                                      |
| 25 | IN24V<br>+     | Input                        | 24V power supply input for internal |       | 24V | 22V   | 26V                                                                                  |                                                      |

# 4. YLPM laser wiring diagram

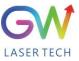

#### 5M laser and BOCHU HPL2720E terminal board wiring schematic diagram (V1.0)

| HPL2720E terminal board                                                                                                 |                                                                                                    | 5M laser                                  |                |
|----------------------------------------------------------------------------------------------------|----------------------------------------------------------------------------------------------------|-------------------------------------------|----------------|
| PWM output                                                                                                    | PWM -         DB15-7           PWM +         DB15-8           DB15-12         DB15-12           DB15-12         DB15-12           DB15-12         DB15-12 | Cold water interlock Power source +24V    | DB15 connector |
| Any thyristor output                                                                                                    | OUT15 DB15-6                                                                                                    | Laser enable                              |                |
| (Configure it to laser enable)                                                                                          | OUT16 DB15-8                                                                                                    | Red light enable                          |                |
| (Configure it to red light enable)                                                                                      | COM DB15-6                                                                                                    | Switch quantity ground                    |                |
| Analog quantity output<br>(Select DA1 to control laser power)                                                           | DA1+ DB15-1<br>DA1- DB15-9                                                                                                    | LPIN<br>Analog quantity<br>ground         |                |
| IN1 jumper cap jumps to the ACT_HIGH state<br>Input signal valid at high level (24V input valid)                        | DB25-14                                                                                                    | Fault output<br>Switch quantity<br>ground |                |
| Note:<br>1. GW laser PWM selection 24V control (Di<br>2#OFF)                                                            | DB25-2:<br>DB25-2:<br>DB25-2:<br>DB25-1:<br>DB25-1:                                                                                                    | Power supply start<br>Power source +24V   | DB25 connector |
| Internal RAMP mode (R mode)  Note: Pin 0# is vacant, Pin 1# is connected to 24V, and Pin X4-17# is  represented to 24V. |                                                                                                    |                                           |                |

Note: Pin 0# is vacant, Pin 1# is connected to 24V, and Pin X4-17# is connected to 24V power supply

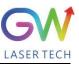

### 5. YLPM laser operation

#### 5.1 Initial operation

1. Remove the protective cover of the laser output connector (Q+ or QBH) and check the cleanliness of the quartz glass and Q+ or QBH connector.

- 2. Make sure you wear proper eye protection and protective clothing.
- 3. Turn on the main power supply switch connected to the YLPM fiber laser.
- 4. Set the control mode and working mode of the laser.

#### **Control method:**

**Internal control:** Connect the laser to the computer with the DB9 serial port cable, open the GW HMI software on the computer, and control the laser through HMI.

**External control:** The laser is controlled by connecting the DB15 interface on the rear panel of the laser.

#### Working mode:

**CW mode:** It is also known as continuous mode, and the output power will remain constant after this mode is selected. In the internal control mode, the constant power value is set by HMI. In the external control mode, the constant power value is controlled by the analog signal on Pin 1# of the DB15 interface (0.1V = 1% and 10V = 100%).

**Modulation mode:** When this mode is selected, the output power varies between IDLE (low modulated signal) and ON (high modulated signal) values. The ON value is determined by the set value of the selected working mode.

For more details on how control methods and operating modes work, please refer to Section II of this Chapter.

5. Ensure that the interlock circuit is closed, that is, the "Emergency stop signal (Pin5)" and "Cooling water fault interlock signal (Pin12)" of DB15 are connected to high-level voltage (24V).

6. Ensure that the laser emit enable signal (Pin13 of DB15) is disabled, that is, it is connected to the low-level voltage (0V).

7. Ensure that the main power supply start signal (Pin23 of DB25) is valid, that is, it is connected to the high-level voltage (24V). Wait for 5 seconds, and the output voltage is stable after the main power supply is started, being ready to turn on the laser.

8. The laser output is enabled by the RS-232 command or by supplying 24V voltage to the laser emit enable signal terminal (Pin13 of DB15).

9. It can be known whether the laser is emitting or not through the electrical level of the laser output indication signal (Pin4# of DB25d) terminal.

#### 5.2 Operation mode setting

YLPM series lasers provide different operation modes according to the selection of <u>control mode</u> and <u>working mode</u>. In internal control mode, the working mode of the laser is determined by the HMI. In the external control mode, the working mode of the laser is determined by the electrical levels of Pin 15# and Pin 16# of DB25. For details, see the interface definition of DB25.

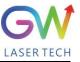

Note: After the main power supply of the laser is started, the laser enable signal (Laser-ON) can be turned on only 5S later.

#### 5.2.1 Internal control mode: "CW" working mode

Set to "Internal Control" through the HMI software on the host computer, and then select "CW" working mode. When Laser-ON is activated, the Laser output power is determined by the corresponding value set by the HMI on the host computer, and this output value can be changed at any time when the laser is emitted. When the laser is started, the ION value is equal to the IDLE power value.

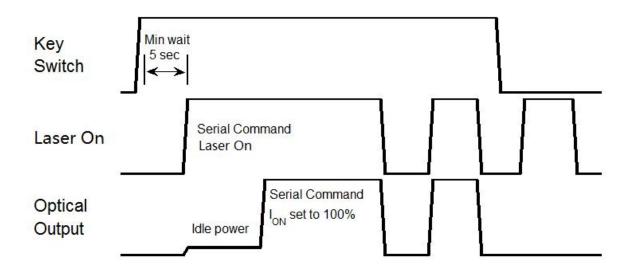

Sequence diagram of "CW" working mode in internal control mode

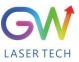

#### 5.2.2 Internal control mode: "PWM" working mode

Set to "Internal Control" through the HMI software on the host computer, then select "PWM" working mode, and finally set the PWM program parameters. When the Laser-On command is activated, the output optical power is adjusted to the ION value set by the different PWM programs. When the laser is emitted, the amplitude of the output light energy in the "PWM" working mode can be changed through different PWM programs.

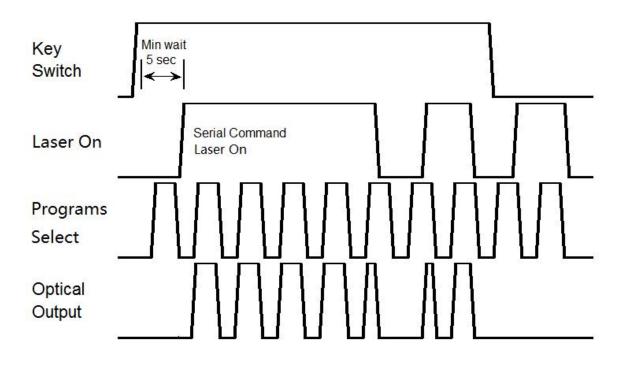

Sequence diagram of "PWM" working mode in internal control mode

#### 5.2.3 Internal control mode, "Ramp" working mode

Set to "Internal Control" through the HMI software on the host computer, then select the "Ramp" working mode, and finally set the Ramp program parameters. When the Laser-On command is activated, the output light power is adjusted to the ION value set by the different Ramp programs. When the laser is emitted, the amplitude of the output light energy in the "Ramp" working mode can be changed through different Ramp programs.

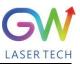

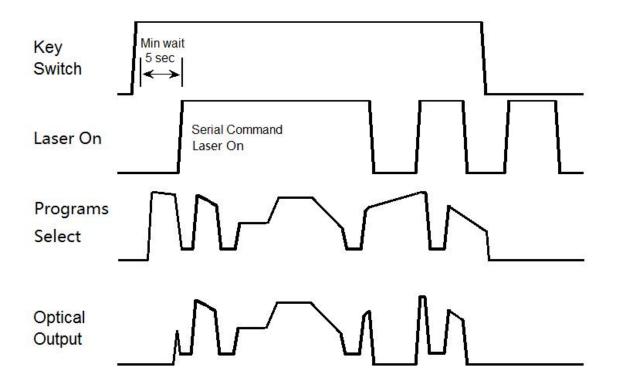

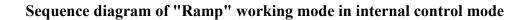

#### 5.2.4 External control mode: "CW" working mode

The laser is in external control mode by default. You can also switch between internal control and external control by using the HMI. When the DB25 PIN15 and PIN16 are open-circuited or grounded at the same time, the YLPM laser works in the CW mode. When the PIN13 of DB15 is connected to 24V power, the Laser-On command is activated, and the laser output power is determined by the voltage of the DB15's PIN1 analog input pin.

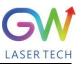

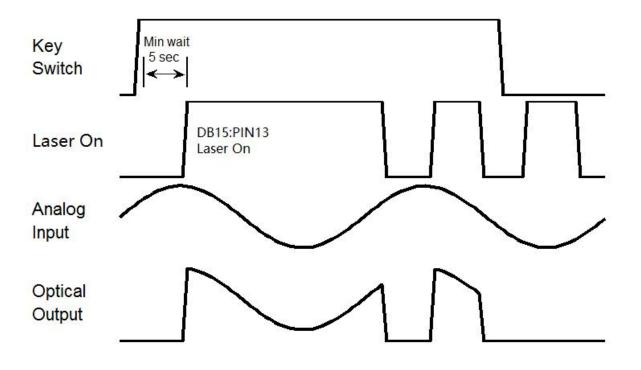

Sequence diagram of "CW" working mode in external control mode

#### 5.2.5. External control mode, "Pulse" working mode

The laser is in external control mode by default. You can also switch between internal control and external control by using the HMI. When the DB25 PIN15 is connected to 24VDC power and the DB25 PIN16 is open-circuited or grounded, the YLPM laser operates in pulse mode. When the PIN13 of DB15 is connected to 24V power, the Laser-On command is activated, and the laser output power will be determined by the synthesizing of the voltage signal of the PIN1 analog input pin of DB15 and the pulse signal of the PIN14 of DB15.

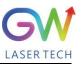

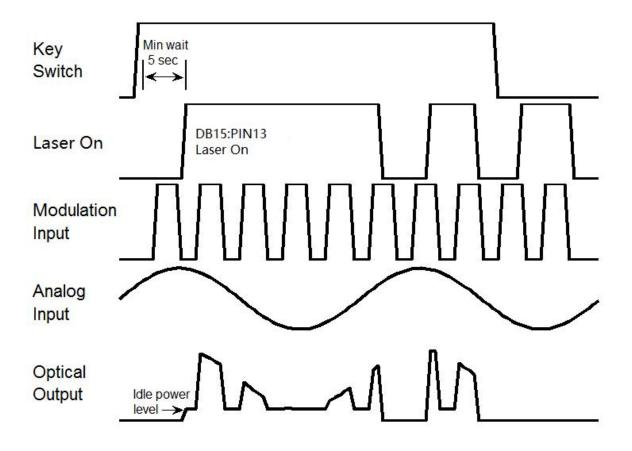

Sequence diagram of pulse working mode in external control mode

#### 5.2.6 External control mode: "PWM" working mode

The laser is in external control mode by default. You can also switch between internal control and external control by using the HMI. When the DB25 PIN15 is open-circuited or grounded and the PIN16 is connected to 24VDC power, the YLPM laser operates in "PWM" mode. When the PIN13 of DB15 is connected to 24V power, the Laser-On command is activated, and the laser output power will be determined by the internally-set PWM program signal. The internal PWM program can be set up to 32 types, and the program number of PWM to be used can be selected through the PIN 7#, 19#, 18#, 5#, and 17# of DB25. Please refer to the pin definition of DB25.

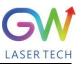

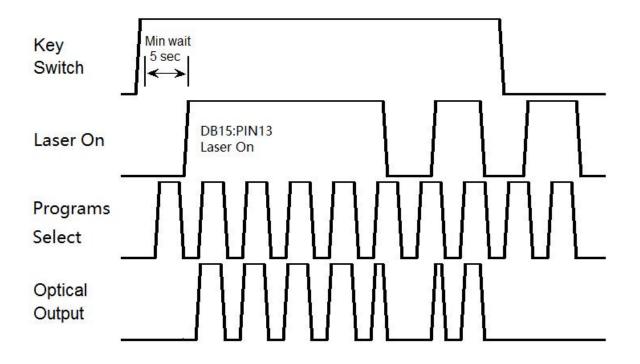

#### Sequence diagram of "PWM" working mode in external control mode

#### 5.2.7 External control mode, "Ramp" working mode

The laser is in external control mode by default. You can switch between internal control and external control by using the HMI. When both the PIN16 and PIN15 of DB25 are connected to 24VDC power, the YLPM laser operates in the "Ramp" mode. When the PIN13 of DB15 is connected to 24V power, the Laser-On command is activated, and the laser output power will be determined by the internally-set Ramp program signal. The internal Ramp program can be set up to 32 types, and the program number of Ramp to be used can be selected through the PIN 7#, 19#, 18#, 5#, and 17# of DB25. Please refer to the DB25 pin illustration.

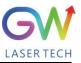

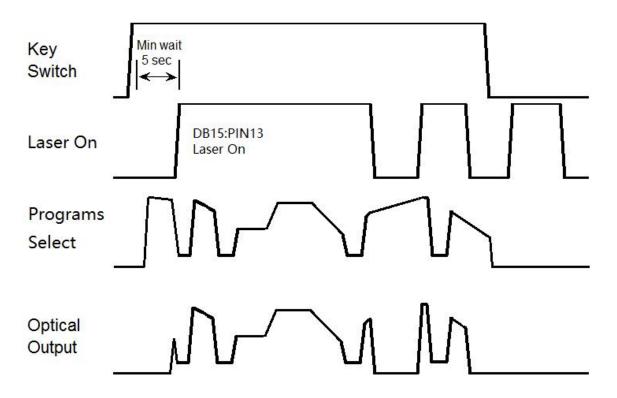

Sequence diagram of "Ramp" working mode in external control mode

#### 5.3 Red guide laser use

The red guide laser is used only when the Laser\_On signal is turned off. The red guide laser can be enabled by connecting the Pin 6# of X4 to the 24V power or by transmitting the guide laser activation command via RS-232. The red guide laser status can be obtained through the HMI interface or through the RS-232 command. The red guide laser will remain on until the guide laser activation signal is turned off. If the Laser-On command is activated, the red guide laser is automatically turned off.

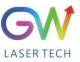

### 6. YLPM laser human-machine interface

#### 6.1 Introduction to the man-machine interface

GW Laser provides the human machine interface (HMI) applications for controlling and monitoring the operation of YLPM lasers. Get the latest version of HMI program for YLPM laser control, easily install it on the computer, double-click "GW\_HMI\_V5.6\_ Multi-module 20220820.rar" to unzip the package, and start the HMI program (Do not use desktop shortcuts).

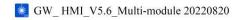

Before starting the HMI program, connect the computer to our laser with the USB-to-RS232 cable, connect the RS232 interface to the RS232 port of the laser (DB9), and then double-click the shortcut icon of the HMI to start the HMI software. The interface after startup is shown as follows:

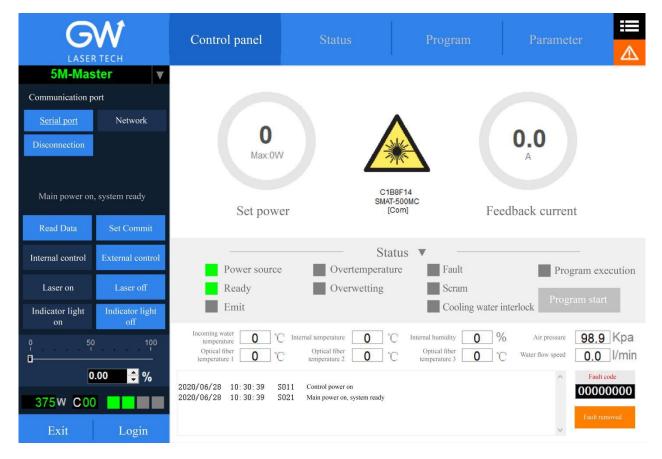

Users need to log in by clicking the "Login" button to use the software. User name (user) and password (000000). The following screen will display after login:

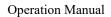

YLPM Series Fiber Laser

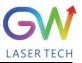

|                       |                        | Control panel                                                                           | Status                                                                   | Program                                                     | Parameter                                                                                                    |
|-----------------------|------------------------|-----------------------------------------------------------------------------------------|--------------------------------------------------------------------------|-------------------------------------------------------------|----------------------------------------------------------------------------------------------------|
| 5M-Mas                | ter v                  |                                                                                         |                                                                          |                                                             |                                                                                                    |
| Communication po      | ort                    |                                                                                         |                                                                          |                                                             |                                                                                                    |
| Serial port           | Network                | 0                                                                                       |                                                                          | $\wedge$                                                    |                                                                                                    |
| Disconnection         | Setting                | Max:0W                                                                                  |                                                                          |                                                             | 0.0                                                                                                    |
|                       |                        | Max.0VV                                                                                 |                                                                          | ALC.                                                        | A                                                                                                    |
| Main power on         | , system ready         | Set powe                                                                                | SM                                                                       | 1B8F14<br>AT-500MC<br>[Com]                                 | Seedback current                                                                                                |
| Read Data             | Set Commit             | -                                                                                       |                                                                          |                                                             |                                                                                                    |
| Internal control      | External control       | Power source                                                                            | St Overtempera                                                           | atus <b>V</b><br>ture Fault                                 | Program execution                                                                                               |
| Laser on              | Laser off              | Ready                                                                                   | Overwetting                                                              | Scram                                                       | Program start                                                                                                   |
| Indicator light<br>on | Indicator light<br>off | Emit                                                                                    |                                                                          | Cooling water                                               | er interlock                                                                                                    |
| 0, 50<br>D            |                        | Incoming water<br>temperature <b>O</b> °C<br>Optical fiber<br>temperature 1 <b>O</b> °C | Internal temperature <b>O</b><br>Optical fiber<br>temperature 2 <b>O</b> | C Internal humidity 0<br>C Optical fiber<br>temperature 3 0 | %         Air pressure         98.9         Kpa           °C         Water flow speed         0.0         I/min |
| 0.                    | .00 📫 %                | 2020/06/28 10:30:39 SC                                                                  | 111 Control power on                                                     |                                                             | Fault code                                                                                                    |
| 375W C00              |                        | 2020/06/28 10:30:39 SC                                                                  | 21 Main power on, system ready                                           |                                                             | 0000000                                                                                                    |
| Exit                  | Login                  |                                                                                         |                                                                          |                                                             | Fault removed                                                                                                   |

Click the "Set" button to set the serial port number, and after setting, you can communicate with the laser. Make sure that the "Read data" button is in blue shading, if not, click "read data", and then the HMI will maintain continuous communication with the laser and display the status inquiry for the laser. If the HMI fails to establish the communication with the YLPM laser, the HMI will prompt the error of "Communication Fault". At this time, it is necessary to check whether the USB-to-RS232 cable is connected correctly and whether the serial port number is set correctly.

After the communication is established, the default interface is "Control Panel", which displays all information about the YLPM laser. For example, the temperature of the YLPM laser at different locations; laser status indicators: "Power", "Ready", "Emit", "Overtemperature", "Super-wet", "Fault", "Emergency stop", and "Cold water interlock". The user can click the "Internal control" or "External control" button to change the operation mode.

| S/N | <b>Button/indicator</b> | Description                                                                                                    |
|-----|-------------------------|----------------------------------------------------------------------------------------------------|
| 1   | Serial port Network     | Communication mode selection: Select the communication mode for establishing the connection with the YLPM laser. |
| 2   | Disconnection           | Disconnect the communication with the YLPM laser.                                                                |
| 3   | Setting                 | Parameter setting of the communication port                                                                      |

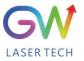

| 4  | Read Data Set Commit              | In the internal control mode, "Read Data" and "Set Commit" are<br>enabled. In the external control mode, "Read Data" and "Set<br>Commit" are disabled.<br>When "Read Data" is available, the button will be in blue and the<br>HMI will start collecting the various states of the laser and<br>display them on the HMI. Users can click the "Read Data" button<br>to turn off the "Read data" function and stop data collection.<br>When "Set Commit" is available, the button will be in blue and<br>the HMI transmits the laser output power percentage value set by<br>the user to the YLPM laser. |
|----|-----------------------------------|----------------------------------------------------------------------------------------------------|
| 5  | Internal control External control | The user can select the control mode of YLPM laser (internal control or external control) by pressing the button. When activated, the corresponding button turns blue.                                                                                                    |
| 6  | Laser on Laser off                | In the internal control mode, the user can turn the laser on or off<br>by clicking the "Laser On" or "Laser Off" button. When<br>activated, the corresponding button turns blue.                                                                                                    |
| 7  | Indicator on Indicator off        | In the internal control mode, the user can turn on or off the red<br>guide light by clicking the "Indicator light on" or "Indicator light<br>off" button. When activated, the corresponding button turns blue.                                                                                                    |
| 8  | ° 5° 10°<br>□                     | In the internal control mode, the laser output power can be<br>changed by entering the specified value in the power setting box<br>or adjusting the key on the vertical slider.                                                                                                    |
| 9  |                                   | This label lights up when an error event occurs. Click the label to pop up a screen, on which the specific error event is displayed.                                                                                                    |
| 10 | Login                             | Click the login button to open the user login interface.                                                                                                    |
| 11 | Exit                              | Click the button to exit HMI. Before exiting the application<br>program, you must disconnect the communication connection and<br>then press the exit button.                                                                                                    |
| 12 | 5M-Master ▼                       | When this status is on, it indicates that the HMI interface is a multi-module master control interface                                                                                                    |

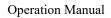

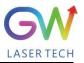

|                       | <b>W</b><br>R TECH     | Control panel                             | Status                                                     | Program                                      | Parameter          |
|-----------------------|------------------------|-------------------------------------------|------------------------------------------------------------|----------------------------------------------|--------------------|
| 5M-Mas                |                        |                                           |                                                            |                                              |                    |
| Communication p       | port                   |                                           |                                                            |                                              |                    |
| Serial port           | Network                | 600                                       |                                                            | A /                                          | 400.0              |
| Disconnection         | Setting                | Max:6000                                  |                                                            |                                              | 196.8              |
|                       |                        | Max.0000                                  | " <u> </u>                                                 | ALC.                                         | A                  |
| Lase                  | er on                  |                                           |                                                            | G1E9C00                                      |                    |
|                       |                        | Set powe                                  |                                                            | M-060HC<br>[Com]                             | Feedback current   |
| Read Data             | Set Commit             |                                           |                                                            |                                              |                    |
| Internal control      | External control       | Power source                              | Overtemper                                                 | Status V ——————————————————————————————————— | Program execution  |
| Laser on              | Laser off              | Ready                                     | Overwetting                                                | _                                            |                    |
| Indicator light<br>on | Indicator light<br>off | Emit                                      |                                                            | Cooling wa                                   | ater interlock     |
| 0 50                  |                        | Incoming water<br>temperature <b>25</b> C | Internal temperature 35<br>Optical fiber                   | C Internal humidity 57                       |                    |
|                       |                        | temperature 1 28 C                        | temperature 2                                              | C Optical fiber<br>temperature 3 25          |                    |
|                       | 100.00 🗘 %             | 2020/06/10 22:31:07 S                     | D31         Laser output on           D61         Laser on |                                              | ← Fault code       |
| 5995W C00             |                        | 2020/06/10 22:31:21 S                     | <ul><li>Laser output off</li><li>Laser off</li></ul>       |                                              |                    |
| Exit                  | Login                  |                                           | D31 Laser output on<br>D61 Laser on                        |                                              | Fault removed<br>▼ |

The YLPM HMI will continuously read the internally-controlled monitor information and display the laser information on the HMI interface in real time.

|    | Indicator                      | Description                                                                                                    |
|----|--------------------------------|----------------------------------------------------------------------------------------------------|
| 13 | C 00                           | Display the current operation<br>mode<br>Status display:<br>1st: The laser control power supply is<br>normal<br>2nd: Laser ready<br>3rd: Laser turned on<br>4th: Alarm                 |
| 14 | 6000<br>Max:6000W<br>Set power | Internal control mode:<br>Read the vertical slider or manually<br>input power values.<br>External control mode:<br>Read the analog input control voltage<br>value of the Pin1# of DB15 |

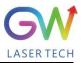

| 15 | <b>196.8</b><br>A<br>Feedback current                                                                                                    | Read the internal current feedback value                                                                                                    |  |  |
|----|----------------------------------------------------------------------------------------------------|----------------------------------------------------------------------------------------------------|--|--|
| 16 | G1E9C00<br>5M-060HC<br>[Com]                                                                                                    | Laser labels are used to indicate<br>whether the laser is emitting. While it<br>indicates that the laser is emitting<br>(orange), it can also warn the user of<br>possible potential hazards, with a string<br>of characters below the sign being the<br>serial number of the laser |  |  |
| 17 | Status       Image: Status         Power source       Overtemperature         Ready       Overwetting         Emit       Scram         Program start                                                 | Display the various states monitored<br>by the YLPM laser                                                                                                    |  |  |
| 18 | Incoming water 27 °C Internal temperature 25 °C Internal humsidity 61 % Air pressure 100.6 Kpa<br>Optical fiber 28 °C Optical fiber 36 °C Optical fiber temperature 3 28 °C Water flow speed 0.0 m/s | Read the current temperature and humidity monitor value                                                                                                    |  |  |

Click the button to enter the HMI event display screen. On this screen, the various laser events recorded are displayed. Interface logs record various laser events obtained after the communication between the HMI and the laser is established. In addition, there is a data logger inside the YLPM laser, which also records various events of the laser. The laser events recorded by the internal data logger can be acquired by querying the device logs.

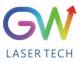

| LASER TECH                   |                  | Control panel            | Sta           | us Program                         |   | Parameter     |                               |  |
|------------------------------|------------------|--------------------------|---------------|------------------------------------|---|---------------|-------------------------------|--|
| 5M-Master ▼<br>Alarm display |                  | Log                      | Fault removed |                                    |   | Fault co      |                               |  |
|                              |                  | Interface log Device log |               |                                    |   | Current fault | list                          |  |
|                              |                  | Time                     | Event code    | Event description                  | ^ | Fault code    | Fault description             |  |
|                              |                  | 2020/06/28 11:12:20      | S091          | Emergency stop operation           |   | E001          | 1# module communication fault |  |
|                              |                  | 2020/06/28 16:17:05      | S011          | Control power on                   |   |               |                               |  |
|                              |                  | 2020/06/28 16:17:06      | E001          | 001 Module communication fault     |   |               |                               |  |
| Module communication fault   |                  | 2020/06/28 16:17:08      | S081          |                                    |   |               |                               |  |
|                              | _                | 2020/06/28 16:18:04      | S021          | Main power on, system ready        |   |               |                               |  |
| Read Data                    | Set Commit       | 2020/06/28 16:18:04      | X001          | Module communication fault removed |   |               |                               |  |
|                              | _                | 2020/06/28 16:23:58      | S061          | Laser on                           |   |               |                               |  |
| Internal control             | External control | 2020/06/28 16:23:58      | S031          | Laser output on                    |   |               |                               |  |
|                              |                  | 2020/06/28 16:23:59      | S060          | Laser off                          |   |               |                               |  |
| Laser on                     | Laser off        | 2020/06/28 16:23:59      | S030          | Laser output off                   |   |               |                               |  |
| Easer on                     | Laser on         | 2020/06/28 16:24:01      | S071          | Positioning on                     |   |               |                               |  |
| Indicator light              | Indicator light  | 2020/06/28 16:24:01      | S070          | Positioning off                    |   |               |                               |  |
| on                           | off              | 2020/06/28 16:35:16      | S071          | Positioning on                     | _ |               |                               |  |
| 0 5                          | 0 100            | 2020/06/28 16:35:17      | S070          | Positioning off                    | - |               |                               |  |
|                              | ĩ                | 2020/06/28 17:17:04      | S011          | Control power on                   |   |               |                               |  |
|                              |                  | 2020/06/28 17:17:04      | S021          | Main power on, system ready        | _ |               |                               |  |
|                              | 0.00 🗘 %         | 2020/06/28 17:17:04      | S081          | Set the internal control mode      | _ |               |                               |  |
|                              |                  | 2020/06/29 09:33:30      | S011          | Control power on                   | _ |               |                               |  |
| 374W C0                      |                  | 2020/06/29 09:33:32      | S081          | Set the internal control mode      | _ |               |                               |  |
| Exit                         | Login            | 2020/06/29 09:34:02      | E001          | Module communication fault         | ~ |               |                               |  |

|    | Button/                                                                                                    | indicator                                                                                                    | Description                                                                                                    |
|----|----------------------------------------------------------------------------------------------------|----------------------------------------------------------------------------------------------------|----------------------------------------------------------------------------------------------------|
| 19 | Fault 1                                                                                                    | removed                                                                                                    | Press this button, and the user will reset the general error.                                                                                                    |
| 20 | Interface log         Device log           Time         Event code           2020/06/28         11:12:20         S091           2020/06/28         16:17:05         S011           2020/06/28         16:17:06         E001           2020/06/28         16:17:08         S081           2020/06/28         16:17:08         S081           2020/06/28         16:18:04         S021           2020/06/28         16:23:58         S061           2020/06/28         16:23:59         S060           2020/06/28         16:23:59         S030           2020/06/28         16:23:59         S030           2020/06/28         16:23:59         S030           2020/06/28         16:23:59         S030 | Event description           Emergency stop operation           Control power on           Module communication fault           Set the internal control mode           Main power on, system ready           Module communication fault removed           Laser output on           Laser output off           Laser output off           Positioning on | Black: Indicate the execution status of the<br>controller<br>Red: Indicate the error status of the controller<br>Green: Indicate that the error status is cleared |
| 21 | Fault cod<br>Fault mask cod                                                                                                    |                                                                                                    | Display the fault codes and fault mask codes                                                                                                    |
| 22 | Current fault list<br>Fault code<br>E001 1# mod                                                                                                    | Fault description                                                                                                    | Display all existing faults at present                                                                                                    |

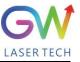

#### 6.2. Man-machine interface LAN connection mode

**6.2.1.** Ensure that the laser that needs to be controlled remotely and the remote computer have been connected to the same LAN, and for the laser LAN connection method, please refer to GW laser network connection setting manual.

**6.2.2** Connect the laser to the local computer with the serial port cable through the DB9 port or with the network cable through the LAN port, open the HMI software on the computer, and connect the laser.

6.2.3. Change the computer's IP address, and open the computer's "Network and Internet Setting"

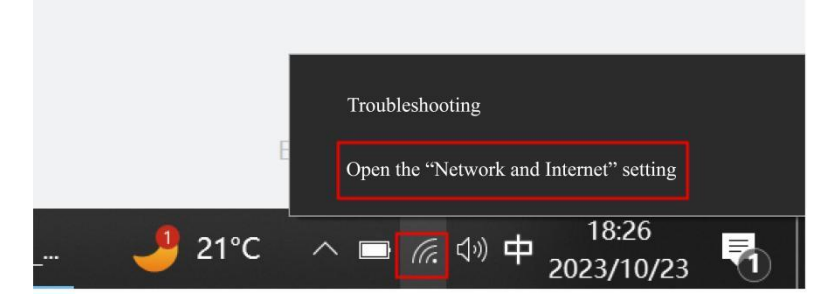

Click "Attribute", and click "Edit"

| Setting              |                                                                                                    | ← Setting                                                                                                    |
|----------------------|----------------------------------------------------------------------------------------------------|----------------------------------------------------------------------------------------------------|
| A Homepage           | Status                                                                                                    |                                                                                                    |
| Search the setting   | Network state                                                                                             | A pay-as-you-go connection                                                                                                    |
| Network and Internet |                                                                                                    | If you have a limited data plan and therefore want more control<br>over your data usage, you can set this connection to a pay-as-you-<br>go network. When you is connected to this network, some apps may<br>change the way they work to reduce data usage. |
| /k WLAN              | You have been connected to the Internet<br>If you have a limited data plan, you can set this network to a | Set to a pay-as-you-go connection Off                                                                                                    |
| Ethernet             | pay-as-you-go connection or change other attributes. WLAN (GW Laser Tech) 10.37 GB                        | If you set a data cap, Windows will set a pay-as-you-go connection<br>for you to help you stay within the cap.                                                                                                    |
| Dial     %     VPN   | Mithin the last 30 days           Attribute         Data usage                                            | Set a data cap to help control data usage on this network                                                                                                    |
| - Flight mode        | Ethernet < 1 MB                                                                                           | IP setting                                                                                                    |
| (i) Mobile hotspot   | Attribute Data usage                                                                                      | IP allocation         Manual           IPv4 address:         192.168.16.200           IPv4 subnet prefix length:         24           IPv4 subway:         192.168.0.1                                                                                      |
| Agency               | Display available network<br>View the surrounding connection options.                                     | IPv4 gateway: 192.168.0.1<br>Edit                                                                                                    |
|                      | Advanced network settings                                                                                 | Attribute                                                                                                    |

Enter the IP address "192.168.16.X", of which X can be any figure from 2 to 253, and click "Save".

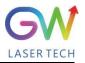

| ← Setting                                                                                                    | Edit IP settings             |
|----------------------------------------------------------------------------------------------------|------------------------------|
| ① Unidentified network                                                                                                    | Manual                       |
| A pay-as-you-go connection                                                                                                    | IPv4                         |
| If you have a limited data plan and therefore want more control<br>over your data usage, you can set this connection to a pay-as-<br>you-go network. When you is connected to this network, some<br>apps may change the way they work to reduce data usage. | On IP address 192.168.16.200 |
| Set to a pay-as-you-go connection Off                                                                                                    | Subnet prefix length         |
| If you set a data cap, Windows will set a pay-as-you-go connection for you to help you stay within the cap.                                                                                                    | 24                           |
| Set a data cap to help control data usage on this network                                                                                                    | Gateway 192.168.0.1          |
| IP setting                                                                                                    | Preferred DNS                |
| IP allocationManualIPv4 address:192.168.16.200IPv4 subnet prefix length:24IPv4 gateway:192.168.0.1                                                                                                    | Alternate DNS                |
| Edit                                                                                                    |                              |
| Attribute                                                                                                    | Save Cancel                  |

**6.2.4.** Open the HMI software on the computer and enable the user login as shown in the figure below. The user name is "user" and the password is 000000. The login interface is as shown in the Figure below.

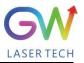

| LASER TECH                          | Control panel                                                                                                | Status          | Program                                                                   | Parameter                                                                            |
|-------------------------------------|----------------------------------------------------------------------------------------------------|-----------------|---------------------------------------------------------------------------|--------------------------------------------------------------------------------------|
| 5M-Master                           | V                                                                                                    |                 |                                                                           |                                                                                      |
| Communication port                  |                                                                                                    |                 |                                                                           |                                                                                      |
| Serial port <u>Netwo</u>            | <u>brk</u>                                                                                                   |                 | <b>^</b>                                                                  |                                                                                      |
| Disconnection                       | Max:1000<br>Set power                                                                                        | User name: USEr | Fe                                                                        | <b>0.0</b><br>A redback current                                                      |
| Read Data Set Cor                   | nmit                                                                                                    |                 |                                                                           |                                                                                      |
| Internal control External of        | control                                                                                                    | OK              |                                                                           | Program execution                                                                    |
| Laser on Laser                      |                                                                                                    | Log o           | ut                                                                        |                                                                                      |
| Indicator light Indicator<br>on off |                                                                                                    |                 |                                                                           | Program start                                                                        |
| °, 50<br>□<br>0.00 ‡                | 100     Incoming water     0     0       100     Optical fiber     0     0       100     Control     0     0 |                 | C Internal humidity <b>O</b><br>C Optical fiber<br>temperature 3 <b>O</b> | %     Air pressure       %     98.9       %     Water flow speed       0.0     I/min |
| Бооон Соо<br>Exit Log               |                                                                                                    |                 |                                                                           | COCOCOCOCO<br>Fault removed                                                          |

6.2.5. Click "Settings" to pop up the following interface

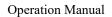

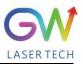

| <b>GW</b><br>LASER TECH           | Control panel                                            | Status                                                               | Program                                                                 | Parameter                  |
|-----------------------------------|----------------------------------------------------------|----------------------------------------------------------------------|-------------------------------------------------------------------------|----------------------------|
| 5M-Master                         | V                                                        |                                                                      |                                                                         |                            |
| Communication port                |                                                          |                                                                      |                                                                         |                            |
| Serial port <u>Netw</u>           | ork                                                      |                                                                      |                                                                         |                            |
| Disconnection Sett                | ng O<br>Max:100                                          | ow 🕌                                                                 |                                                                         | <b>0.0</b>                 |
| Communication fault               | Set pow                                                  | ver IWAN                                                             | I Fee                                                                   | edback current             |
| Read Data Set Co                  | ÷                                                        | CI ,                                                                 | . 100                                                                   |                            |
| Internal control External         | control                                                  | e Overtemperature                                                    | S V Fault                                                               | Program execution          |
| Laser on Laser                    | ready                                                    | Overwetting                                                          | Scram                                                                   | Program start              |
| Indicator light Indicato<br>on of |                                                          |                                                                      | Cooling water in                                                        | nterlock                   |
| °, <sup>5</sup> °,<br>D           | 100 Incoming water 0<br>temperature 0<br>Optical fiber 0 | C Internal temperature 0 °C<br>C Optical fiber<br>temperature 2 0 °C | Internal humidity <b>0</b> %<br>Optical fiber<br>temperature 3 <b>0</b> | Water flow speed 0.0 I/min |
| 0.00                              | %                                                        |                                                                      |                                                                         | Fault code                 |
| Exit Log                          | gin                                                      |                                                                      |                                                                         | Fault removed              |

**6.2.6.** Select "LAN", click "OK", then click "Scan Device", select the Device Serial Number, and right click the Connect Device

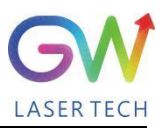

|                              |                        | Со       | ntrol panel            | Status                                                                                                    |     | Prog          | gram             | Par | ameter |
|------------------------------|------------------------|----------|------------------------|----------------------------------------------------------------------------------------------------|-----|---------------|------------------|-----|--------|
| 5M-Mas<br>Select the network | connection method      | LAN e    | quipment list          | Scan equipment                                                                                                    | Adv | anced options |                  |     |        |
| LAN     Internet     OK      | Back                   | S/N<br>1 | Equipment serial numbe | The second second secon |     | PORT<br>8080  | Password for com |     |        |
| Read Data                    | Set Commit             |          |                        |                                                                                                    |     |               |                  |     |        |
| Internal control             | External control       |          |                        |                                                                                                    |     |               |                  |     |        |
| Laser on                     | Laser off              |          |                        |                                                                                                    |     |               |                  |     |        |
| Indicator light<br>on        | Indicator light<br>off |          |                        |                                                                                                    |     |               |                  |     |        |
| 0 50<br>1                    | 100                    |          |                        |                                                                                                    |     |               |                  |     |        |
| 0                            | .00 🗘 %                |          |                        |                                                                                                    |     |               |                  |     |        |
| 0000н М00                    |                        |          |                        |                                                                                                    |     |               |                  |     |        |
| Exit                         | Login                  |          |                        |                                                                                                    |     |               |                  | ~   |        |

**6.2.7.** After successful connection, the interface is as shown in the following Figure:

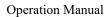

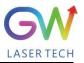

| LASER TECH                                              | Control panel                                                                                                    | Status                                                                                                    | Program                        | Parameter                                                    |
|---------------------------------------------------------|----------------------------------------------------------------------------------------------------|----------------------------------------------------------------------------------------------------|--------------------------------|--------------------------------------------------------------|
| 5M-Master V<br>Communication port                       |                                                                                                    |                                                                                                    |                                |                                                              |
| Serial port     Network       Disconnection     Setting | <b>0</b><br>Max:12000W                                                                                                    |                                                                                                    |                                | <b>0.7</b>                                                   |
| Read Data Set Commit                                    | Set power                                                                                                    | GC0F43<br>YLPM-12000-W<br>[LAN]                                                                           | -M-2015-A                      | edback current                                               |
| Internal controlExternal controlLaser onLaser off       | Power source<br>Ready                                                                                                    | Overtemperature           Overwetting                                                                     | Fault Scram                    | Program execution                                            |
| Indicator light<br>on off 100                           | Incoming water<br>temperature <b>27</b> °C Inte                                                                                | rnal temperature <b>0</b> °C                                                                              | Cooling water                  | hinterlock                                                   |
| 0.00 <b>€ %</b><br>0000 Н МОО<br>Exit Login             | Optical fiber<br>temperature 1 22 °C<br>2023/10/23 18: 19: 04 S011<br>2023/10/23 18: 19: 04 S021<br>2023/10/23 18: 19: 04 S071 | Optical fiber<br>temperature 2 27 °C<br>Control power on<br>Main power on, system ready<br>Positioning on | Optical fiber<br>temperature 3 | Water flow speed O.0 //min Fault code O0000000 Fault removed |

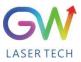

### 6.3. RS232 serial port connection method

6.3.1. Obtain and install the RS232 serial port cable driver

| Name                                      | Change date     | Туре                | Size     |  |  |
|-------------------------------------------|-----------------|---------------------|----------|--|--|
| PL23XX-M_LogoDriver_Setup_v200_201908     | 2019/8/15 15:44 | Application program | 9,974 KB |  |  |
| PL2303_DriverInstallerv1.23.0_ReleaseNote | 2019/8/15 16:18 | Text document       | 15 KB    |  |  |
| PL2303CheckChipVersion_ReadMe             | 2015/6/17 12:16 | Text document       | 2 KB     |  |  |
| PL2303G_DriverInstallerv1.4.0_ReleaseNote | 2019/7/16 16:16 | Text document       | 5 KB     |  |  |
|                                           |                 |                     |          |  |  |
|                                           |                 |                     |          |  |  |
|                                           |                 |                     |          |  |  |
|                                           |                 |                     |          |  |  |
|                                           |                 |                     |          |  |  |
|                                           |                 |                     |          |  |  |
|                                           |                 |                     |          |  |  |
|                                           |                 |                     |          |  |  |
|                                           |                 |                     |          |  |  |
|                                           |                 |                     |          |  |  |
|                                           |                 |                     |          |  |  |
|                                           |                 |                     |          |  |  |
|                                           |                 |                     |          |  |  |
|                                           |                 |                     |          |  |  |
|                                           |                 |                     |          |  |  |
|                                           |                 |                     |          |  |  |
|                                           |                 |                     |          |  |  |

**6.3.2.** Query the port number of the RS232 serial port cable on the PC side: Select "This computer" and right click "Manage".

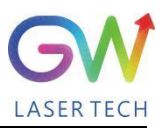

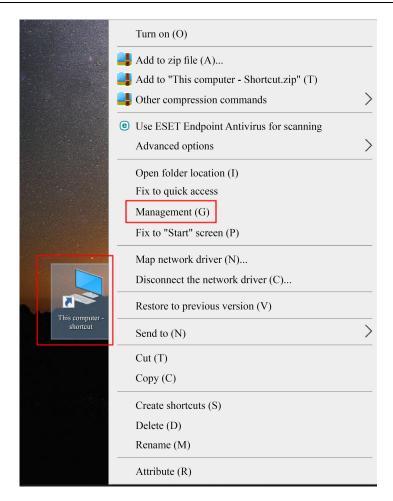

Click "Device Management" and click "Port" to confirm the RS232 port number

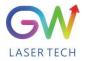

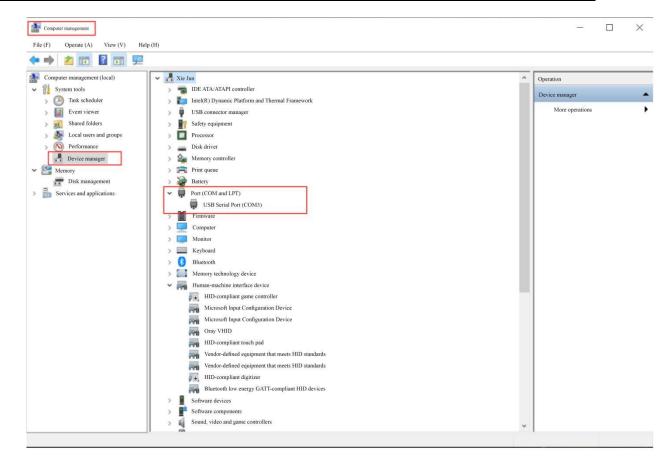

6.3.3. Double click to start "GW\_HMI\_V5.6\_Multi-module 20220820

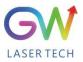

| LASER TECH                        | Control panel                                                                        | Status      | Program                                                                 | Parameter                                                                                                    |
|-----------------------------------|--------------------------------------------------------------------------------------|-------------|-------------------------------------------------------------------------|----------------------------------------------------------------------------------------------------|
| 5M-Master V                       |                                                                                      |             |                                                                         |                                                                                                    |
| Communication port                |                                                                                      |             |                                                                         |                                                                                                    |
| Serial port Network               | 0                                                                                    |             | <b>∧</b> /                                                              |                                                                                                    |
| Disconnection Setting             | Max:1000                                                                             |             | *                                                                       | 0.0                                                                                                    |
| Communication fault               |                                                                                      | -           |                                                                         |                                                                                                    |
|                                   | Set power                                                                            | [0          | Com] Fe                                                                 | edback current                                                                                                 |
| Read Data Set Commit              |                                                                                      |             |                                                                         |                                                                                                    |
| Internal control External control | Power source                                                                         |             | ure Fault                                                               | Description                                                                                                    |
| Laser off                         | Ready                                                                                | Overwetting | Scram                                                                   | Program execution                                                                                              |
| Indicator light on off            | Emit                                                                                 |             | Cooling wate                                                            | er interlock Program start                                                                                     |
| 0 50 100<br>D                     | Cooling water<br>temperature <b>0</b> C<br>Optical fiber<br>temperature 1 <b>0</b> C |             | C Internal humidity <b>O</b><br>Optical fiber<br>temperature 3 <b>O</b> | %         Air pressure         0.0         Kpa           °C         Water flow speed         0.0         I/min |
| 0.00 <b>≑</b> %                   |                                                                                      |             |                                                                         | <ul> <li>Fault code</li> <li>000000000</li> </ul>                                                              |
| Exit Login                        |                                                                                      |             |                                                                         | Fault removed                                                                                                  |

6.3.4. Enter the inquired port number of RS232 and click "OK".

**Operation Manual** 

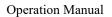

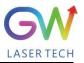

| LASER TECH<br>5M-Master                     | Control panel                                                         | Status                                                                              | Program                                                     | Parameter                    |
|---------------------------------------------|-----------------------------------------------------------------------|-------------------------------------------------------------------------------------|-------------------------------------------------------------|------------------------------|
| Serial port settings Port selection OK Back | <b>0</b><br>Max:1000                                                  | •••                                                                                 |                                                             | <b>0.0</b>                   |
| Communication fault Read Data Set Cor       | Set powe                                                              | er [Cor                                                                             | m] Fee                                                      | edback current               |
| Internal control External of Laser on Laser | Power source                                                          | Statu<br>Overtemperature<br>Overwetting                                             |                                                             | Program execution            |
| Indicator light<br>on off                   | 100<br>Cooling water<br>temperature<br>Optical fiber<br>temperature 1 | Internal temperature     0     °C       Optical fiber<br>temperature 2     0     °C | Internal humidity 0 9<br>Optical fiber<br>temperature 3 0 0 |                              |
| 0.00 €<br>00000 H C 00 ■ ■<br>Exit Logi     | %                                                                     |                                                                                     |                                                             | Fault code     Fault removed |

The following interface is displayed when the connection is successful:

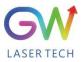

|                              | <b>М</b><br>тесн       | Control panel                                                                                                    | Status                                                            | Program                             | Parameter                                                                                            |
|------------------------------|------------------------|----------------------------------------------------------------------------------------------------|-------------------------------------------------------------------|-------------------------------------|----------------------------------------------------------------------------------------------------|
| 5M-Mast                      | ter 🔻                  |                                                                                                    |                                                                   |                                     |                                                                                                    |
| Serial port settings         | 5                      |                                                                                                    |                                                                   |                                     |                                                                                                    |
| Serial port<br>Disconnection | Network<br>Setting     | <b>0</b><br>Max:12000W                                                                                                    |                                                                   | *                                   | 0.9                                                                                                  |
| Position<br>Read Data        | ning on<br>Set Commit  | Set power                                                                                                    | YLPM-1200                                                         | F436D<br>0-W-M-2015-A<br>Com] F     | Feedback current                                                                                     |
| Keau Data                    | Set Commit             |                                                                                                    | <u>C</u> (                                                        |                                     |                                                                                                    |
| Internal control             | External control       | Power source                                                                                                    | Overtemperati                                                     | itus <b>v</b><br>ire <b>T</b> Fault | Program execution                                                                                    |
| Laser on                     | Laser off              | Ready                                                                                                    | Overwetting                                                       | Scram                               |                                                                                                    |
| Indicator light<br>on        | Indicator light<br>off | Emit                                                                                                    |                                                                   | Cooling wate                        | r interlock                                                                                          |
| 0 50<br>D                    |                        | Cooling water<br>temperature <b>28</b> °C Int<br>Optical fiber<br>temperature 1 <b>22</b> °C                                                         | Optical fiber<br>temperature 2 28 (                               | Ontical fiber                       | Mir pressure         99.9         Kpa           C         Water flow speed         0.0         I/min |
| 0.<br>0000 H M00<br>Exit     | 00 🗘 🗘 😡               | 2023/10/23         18: 19: 04         S011           2023/10/23         18: 19: 04         S021           2023/10/23         18: 19: 04         S071 | Control power on<br>Main power on, system ready<br>Positioning on |                                     | Fault code                                                                                           |

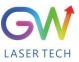

#### **6.4.** Hotspot connection mode

6.4.1. Connection mode for IOS version

Open the phone Settings  $\rightarrow$  General  $\rightarrow$  About this machine  $\rightarrow$  Change the name to "GW\_01"

Back to Settings  $\rightarrow$  Personal Hotspot  $\rightarrow$  Allow others to join  $\rightarrow$  WLAN password changed to "gw39721122"

| •••I China Telecom 🗢 9.02 am<br>Setting |          | Image: China Telecom     9:02 am       General     Setting | <b>11</b> | •Il China Telecom 🗢 9:03 am<br>Setting                                                                                                    |            |
|-----------------------------------------|----------|------------------------------------------------------------|-----------|----------------------------------------------------------------------------------------------------|------------|
| Notice                                  | >        | On this machine                                            | >         | Flight mode                                                                                                    | 0          |
|                                         | <i>(</i> |                                                            |           | ᅙ WLAN GW La                                                                                                    | ser Tech > |
| Sound and touch                         | >        | Software update                                            |           | Bluetooth                                                                                                    | Turn on >  |
| C DND mode                              | >        |                                                            |           | Cellular network                                                                                                    |            |
| Screen time                             | >        |                                                            |           |                                                                                                    | /          |
|                                         |          | H China Telecom 🛜 9:02 am                                  |           | Personal hotspot                                                                                                    | >          |
| O General                               | •        | Ceneral On this mach                                       | ine       |                                                                                                    |            |
| Control center                          | >        | Name                                                       | GW 01 >   | d) China Telecom 4G 9.03 am                                                                                                    |            |
| Display and brightness                  | >        |                                                            | 14.0      | Setting Personal hotspot                                                                                                    |            |
| Home screen                             | >        | Software version                                           | 14.3      |                                                                                                    |            |
| (f) Auxiliary function                  | >        |                                                            |           | The iPhone "Personal Hotspot" provides network acc<br>devices that have already logged in iCloud, without t<br>password.                                      |            |
| 🛞 Wallpaper                             | >        |                                                            |           | Allow others to join                                                                                                    |            |
| Siri and search                         | >        |                                                            |           |                                                                                                    | 9721122 >  |
| Touch ID and password                   | >        |                                                            |           | When you turn it on in your "Personal Hotspot" setti<br>"Control Center", you allow other users or devices th<br>logged in iCloud to find your shared network |            |

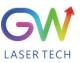

#### 6.4.2. Connection method for Android version

Open Personal Hotspot  $\rightarrow$  Portable WLAN hotspot  $\rightarrow$  Network name GW\_01 $\rightarrow$  Password gw39721122 $\rightarrow$ AP band at 2.4GHz

| 10:44 AM | a 🖸 🖾 🗐 …                                           | \$ 🖬 🖾 🖻 🖭  | ) 1        | 1:02 AM                                                                               | \$ 🖬 🖧 📾 👘  | 10:44 AM 🙍 🔯 🐖               | \$ 🖬 🖓 al 🖅               |
|----------|-----------------------------------------------------|-------------|------------|---------------------------------------------------------------------------------------|-------------|------------------------------|---------------------------|
|          |                                                     |             |            | $\leftarrow$                                                                          |             | ×                            | $\checkmark$              |
| Set      | tting                                               |             |            | Personal hotspot                                                                      |             | Set a WLAN He                | otspot                    |
| Q        | Search for system settings                          |             |            | Portable WLAN hotspot                                                                 | tivated     | Network name                 | GW_01                     |
|          | Login MIUI account<br>Enjoy more services from MIUI | • >         | , <u> </u> | Set a WLAN Hotspot<br>3W_01 WPA2-Personal Portable                                    | >           | Password                     | w39721122 💿               |
|          | My device                                           | New version |            | QR code sharing                                                                       | >           |                              |                           |
|          | Dual card and mobile netwo                          | rk          | >          | Single hotspot traffic limit<br>Set the upper limit of traffic after single<br>mabled |             | Safety                       | WPA2-Personal 🗘           |
| ([:-     | WLAN                                                | Turned off  | <u>ا</u>   | Auto-close hotspot                                                                    |             | Select the AP frequency band | 2.4 GHz frequency band \$ |
| *        | Bluetooth                                           | Turned on   |            | f the device is not connected for a long<br>notspot is automatically shut down        | g time, the | Hidden hotspot               | Off ©                     |
| ග        | Personal hotspot                                    | Turned off  |            | USB network sharing<br>/SB not connected                                              |             |                              |                           |
| <>>>     | Connect and share                                   | 2           | I          | Bluetooth network sharing<br>Do not share the phone's Internet conne<br>Bluetooth     |             |                              |                           |
|          | Wallpaper and personalization                       | on D        |            | Device management                                                                     |             |                              |                           |
| 4        | Lock screen                                         | ,           |            | Connected devices                                                                     |             |                              |                           |

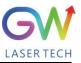

## 7 Maintenance/troubleshooting

#### 7.1. Clean Q+/QBH quartz block

### **Warning:**

# Before cleaning the quartz block, make sure that the emergency stop button is pressed down and all lasers are disconnected from power supplies.

- 1. Take off the protective cover.
- 2. Carefully remove protective casing.

3. Check whether the quartz block is subject to any contamination. If the quartz block is contaminated by any residual debris, it must be cleaned before operating the laser.

- 4. For best results, clean with a soft lens cleaning paper and isopropyl alcohol.
- 5. Place the lens paper on the top of the quartz block.

6. Put a drop of isopropyl alcohol on the lens paper at the top of the quartz block. Move the paper horizontally until the lens dries.

7. Check visually if the quartz block is clean. If the lens is not clean, repeat the steps to clean the lens. Make sure there are no dust or other particles or traces of isopropyl alcohol on the surface of the quartz block.

8. Reinstall the protective cover.

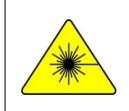

The protective cap of the cable connector is for protection purposes only and cannot be used as an aperture. When using the laser, the temperature of the protective cap will rise if the protective cap is not removed, which will cause damage to the laser, and result in personal safety risks as well.

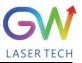

| Alarm<br>information                                  | Description                                                                  | Correction method                                                                                                    |
|-------------------------------------------------------|------------------------------------------------------------------------------|----------------------------------------------------------------------------------------------------|
| 1# module<br>communication fault                      | Communication error between #1<br>module and master control board            | Please contact GW Laser for customer support                                                                                                    |
| 2# module<br>communication fault                      | Communication error between #2 module and master control board               | Please contact GW Laser for customer support                                                                                                    |
| 3# module<br>communication fault                      | Communication error between #3 module and master control board               | Please contact GW Laser for customer support                                                                                                    |
| 4# module<br>communication fault                      | Communication error between #4<br>module and master control board            | Please contact GW Laser for customer support                                                                                                    |
| Diode module                                          | Como locar dia loc combost                                                   | First check whether there is any fault in the water<br>cooling system, and check whether the coolant<br>pressure is normal.                                                                     |
| overtemperature                                       | Some laser diodes overheat                                                   | Then check the coolant temperature, and if the problem persists, please contact GW Laser for customer support.                                                                                  |
| Driver module                                         |                                                                              | First check whether there is any fault in the water<br>cooling system, and check whether the coolant<br>pressure is normal.                                                                     |
| overheat                                              | Some MOSFETs (s) overheat                                                    | Then check the coolant temperature, and if the problem persists, please contact GW Laser for customer support.                                                                                  |
| Water temperature                                     | The water-cooling liquid                                                     | First check whether there is any fault in the water<br>cooling system, and check whether the coolant<br>pressure is normal.                                                                     |
| overranging                                           | overtemperature                                                              | Then check the coolant temperature, and if the problem persists, please contact GW Laser for customer support.                                                                                  |
| Optical fiber                                         | The optical fiber tray is                                                    | First check whether there is any fault in the water<br>cooling system, and check whether the coolant<br>pressure is normal.                                                                     |
| temperature exceeds<br>the upper limit                | detected over-temperature.                                                   | Then check the coolant temperature, and if the problem persists, please contact GW Laser for customer support.                                                                                  |
| Laser reflection<br>energy exceeds the<br>upper limit | For the YLPM laser detection,<br>the emitted laser exceeds the<br>threshold. | First clean the collimator and cutting head, and<br>then run a self-test program for a full SMAT laser<br>inspection. If the problem persists, please contact<br>GW Laser for customer support. |
| Laser output energy<br>exceeds the lower<br>limit     | The detected laser output<br>power is lower than the<br>expected value.      | Run the self-test program for a full SMAT laser<br>inspection. If the problem persists, please contact<br>GW Laser for customer support.                                                        |
| Diode short-circuit<br>fault                          | Laser diode short circuit                                                    | Please contact GW Laser for customer support.                                                                                                    |
| Optical fiber<br>disconnection                        | Fiber optic sensor detects fiber<br>rupture                                  | First, run the self-test program for comprehensive<br>inspection of SMAT laser. If the problem<br>persists, please contact GW Laser for customer<br>support.                                    |
| The internal humidity exceeds the upper               | The humidity sensor detects overhigh humidity.                               | First check the ambient humidity, and then run the self-test program for a full SMAT laser                                                                                                    |

#### 7.2 Error message and troubleshooting

**Operation Manual** 

YLPM Series Fiber Laser

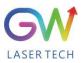

| limit                |                                                 | inspection. If the problem persists, please contact GW Laser for customer support.                                                                                                    |
|----------------------|-------------------------------------------------|----------------------------------------------------------------------------------------------------|
| Cold water interlock | Water cooling system interlock<br>is triggered. | If the water cooling system is interlocked and<br>connected to the SMAT laser, check whether<br>there is any error message for the water cooling<br>system.<br>If the problem persists, please contact GW Laser<br>for customer support. |
| Scram                | The emergency stop error is triggered           | The emergency stop button is pressed<br>If the problem persists after the emergency stop<br>button is released, please contact GW Laser for<br>customer support.                                                                         |

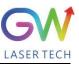

## 8 Warranty

#### 8.1 General warranty

a) GW Laser guarantees that after the product is shipped, GW Laser does not have any liens and encumbrances on the product.

**b)** Unless otherwise stated by GW (Shanghai) Laser Technology Co., Ltd., GW Laser provides all products with a warranty against material defects and quality problems for a period of 24 months (Counting from the date of delivery). According to the tenth paragraph of the sales terms of GW Laser, GW Laser will choose to 1) repair 2) replace or 3) refund the products that are confirmed defective and still within the warranty period. All repaired or replaced products follow the initial warranty period of the original products that are requested for repair, that is, such repaired or replaced products can enjoy the warranty for free only within the remaining warranty period of the original products that are requested for repair. The buyer must submit a written request for repair within 30 days after any quality problem is found. All requests for repair must be made directly by the buyer, and GW Laser will not accept any third party the repair requests.

c) The above requests for repair does not apply to product problems caused by: 1) Incorrect or inappropriate maintenance or calibration made by personnel not from GW Laser; 2) Usage of software, interface or power supply provided by the customer or a third party; 3) Unauthorized modification; incorrect operation out of the limit range of product parameters; 4) Abuse, negligence, accident, and loss or damage during transportation; or 5) Unauthorized maintenance or repair.

d) The above warranty regulations are unique. In addition, GW Laser will not assume any form of (whether express or implied) written or oral maintenance liability and terms set forth by the regulations or laws. GW Laser expressly waives the maintenance liability and terms of implied warranties in the laws, including (but not limited to) the implied warranties of merchantability and applicability.

e) The technical guidance and services provided by GW Laser to customers will not affect the warranty terms provided by GW Laser.

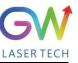

#### 8.2 Service and repair

<u>**CAUTION:**</u> There are no built-in spare parts for user to maintain. All repairs should be carried out by the personnel from GW Laser. Therefore, the repair or replacement requests within the warranty scope must be timely notified to GW or the service representative of your region as soon as the problem is found. Approved returned products must be placed in a suitable container.

If any damage is found upon receipt of the goods, it shall be promptly informed to the carrier in writing.

**IMPORTANT:** Please do not return the product to GW without returning the Return Material Authorization (RMA). If the warranty period of the product has expired, or the product is no longer within the scope of warranty, the buyer will bear the cost of repair.

**IMPORTANT:** The user should properly save the software log file to facilitate the fault analysis of GW Laser maintenance personnel.

#### 8.3 Change

We reserve the right to change the design and structure of the product, and we do not assume any responsibility for the modification of product of the same model already sold.

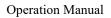

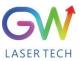

## 9 System status code query form

## 9.1 The status code corresponds to the characters displayed on the interface

| S/N | Code name | Interface character              |  |  |
|-----|-----------|----------------------------------|--|--|
| 1   | S010      | Control power off                |  |  |
| 2   | S011      | Control power on                 |  |  |
| 3   | S020      | Main power off                   |  |  |
| 4   | S021      | Main power on, system ready      |  |  |
| 5   | S030      | Laser output off                 |  |  |
| 6   | S031      | Laser output on                  |  |  |
| 7   | S040      | Water temperature normal         |  |  |
| 8   | S041      | Water temperature alarm          |  |  |
| 9   | S050      | Fault removed                    |  |  |
| 10  | S051      | Fault indication                 |  |  |
| 11  | S060      | Laser off                        |  |  |
| 12  | S061      | Laser on                         |  |  |
| 13  | S070      | Positioning off                  |  |  |
| 14  | S071      | Positioning on                   |  |  |
| 15  | S080      | Set the external control mode    |  |  |
| 16  | S081      | Set the internal control mode    |  |  |
| 17  | S090      | Emergency stop operation removed |  |  |
| 18  | S091      | Emergency stop operation         |  |  |
| 19  | S100      | Cold water interlocking normal   |  |  |
| 20  | S101      | Cold water interlocking fault    |  |  |
| 21  | S110      | Program end                      |  |  |
| 22  | S111      | Program start                    |  |  |

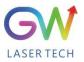

| 23 | S120 | Internal humidity normal         |  |  |  |
|----|------|----------------------------------|--|--|--|
| 24 | S121 | Internal humidity alarm          |  |  |  |
| 25 | S130 | Clear QCW mode                   |  |  |  |
| 26 | S131 | Set QCW mode                     |  |  |  |
| 27 | S140 | Fiber temperature normal         |  |  |  |
| 28 | S141 | Fiber temperature alarm          |  |  |  |
| 29 | S150 | Driver module temperature normal |  |  |  |
| 30 | S151 | Driver module temperature alarm  |  |  |  |
| 31 | S160 | Diode temperature normal         |  |  |  |
| 32 | S161 | Diode temperature alarm          |  |  |  |
| 33 | S170 | Internal temperature normal      |  |  |  |
| 34 | S171 | Internal temperature alarm       |  |  |  |
| 59 | S300 | Network master control removed   |  |  |  |
| 60 | S301 | Network master control obtained  |  |  |  |
| 61 | S310 | Network control request removed  |  |  |  |
| 62 | S311 | Network control request          |  |  |  |

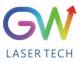

## 9.2 Fault code corresponds to the characters displayed on the interface

| S/N | Fault codes BIT31<br>to BIT0 | Status | Internal code<br>name | Interface character                                |
|-----|------------------------------|--------|-----------------------|----------------------------------------------------|
| 1   |                              | 0      | X001                  | 1# module communication fault removed              |
| 2   | BIT0                         | 1      | E001                  | 1# module communication fault                      |
| 3   |                              | 0      | X002                  | 2# module communication fault removed              |
| 4   | BIT1                         | 1      | E002                  | 2# module communication fault                      |
| 5   |                              | 0      | X003                  | 3# module communication fault removed              |
| 6   | BIT2                         | 1      | E003                  | 3# module communication fault                      |
| 7   |                              | 0      | X004                  | 4# module communication fault removed              |
| 8   | BIT3                         | 1      | E004                  | 4# module communication fault                      |
| 9   |                              | 0      | X005                  | AD board communication fault removed               |
| 10  | BIT4                         | 1      | E005                  | AD board communication error                       |
| 11  |                              | 0      | X006                  | Diode module overtemperature                       |
| 12  | BIT5                         | 1      | E006                  | Diode module overtemperature                       |
| 13  |                              | 0      | X007                  | Driver module overtemperature removed              |
| 14  | BIT6                         | 1      | E007                  | Driver module overheat                             |
| 15  | DITT                         | 0      | X008                  | Water temperature over-limit removed               |
| 16  | BIT7                         | 1      | E008                  | Water temperature overranging                      |
| 17  |                              | 0      | X009                  | Optical fiber temperature over-upper-limit removed |
| 18  | BIT8                         | 1      | E009                  | Optical fiber temperature exceeds the upper limit  |
| 19  |                              | 0      | X010                  | Laser reflection energy over-upper-limit removed   |
| 20  | BIT9                         | 1      | E010                  | Laser reflection energy exceeds the upper limit    |
| 21  | BIT10                        | 0      | X011                  | Laser output energy under-lower-limit              |

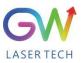

|    |       |   |      | removed                                                         |
|----|-------|---|------|-----------------------------------------------------------------|
| 22 |       | 1 | E011 | Laser output energy exceeds the lower limit                     |
| 23 | BIT11 | 0 | X012 | Diode short-circuit fault removed                               |
| 24 |       | 1 | E012 | Diode short-circuit error                                       |
| 25 | DIT12 | 0 | X013 | Optical fiber disconnection removed                             |
| 26 | BIT12 | 1 | E013 | Optical fiber disconnection                                     |
| 27 |       | 0 | X014 | The internal humidity over-upper-limit<br>and super-wet removed |
| 28 | BIT13 | 1 | E014 | The internal humidity over-upper-limit and super-wet            |
| 29 |       | 0 | X015 | Cold water interlock removed                                    |
| 30 | BIT14 | 1 | E015 | Cold water interlock                                            |
| 31 |       | 0 | X016 | Emergency stop removed                                          |
| 32 | BIT15 | 1 | E016 | Scram                                                           |
| 33 |       | 0 | X017 | The positioning light fault removed                             |
| 34 | BIT16 | 1 | E017 | The positioning light fault                                     |
| 35 | DIT17 | 0 | X018 | Narrow pulse protection removed                                 |
| 36 | BIT17 | 1 | E018 | Narrow pulse protection                                         |
| 37 |       | 0 | X019 | Overvoltage protection removed                                  |
| 38 | BIT18 | 1 | E019 | Overvoltage protection                                          |
| 39 |       | 0 | X020 | Internal temperature protection removed                         |
| 40 | BIT19 | 1 | E020 | Internal temperature protection                                 |
| 41 | DITOO | 0 | X021 | Reserved                                                        |
| 42 | BIT20 | 1 | E021 | Reserved                                                        |
| 43 |       | 0 | X022 | Reserved                                                        |
| 44 | BIT21 | 1 | E022 | Reserved                                                        |

**Operation Manual** 

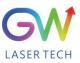

| L  |       |   |      |          |
|----|-------|---|------|----------|
| 45 | BIT22 | 0 | X023 | Reserved |
| 46 |       | 1 | E023 | Reserved |
| 47 | BIT23 | 0 | X024 | Reserved |
| 48 |       | 1 | E024 | Reserved |
| 49 | BIT24 | 0 | X025 | Reserved |
| 50 |       | 1 | E025 | Reserved |
| 51 | BIT25 | 0 | X026 | Reserved |
| 52 |       | 1 | E026 | Reserved |
| 53 | BIT26 | 0 | X027 | Reserved |
| 54 |       | 1 | E027 | Reserved |
| 55 | BIT27 | 0 | X028 | Reserved |
| 56 |       | 1 | E028 | Reserved |
| 57 | BIT28 | 0 | X029 | Reserved |
| 58 |       | 1 | E029 | Reserved |
| 59 | BIT29 | 0 | X030 | Reserved |
| 60 |       | 1 | E030 | Reserved |
| 61 | BIT30 | 0 | X031 | Reserved |
| 62 |       | 1 | E031 | Reserved |
| 63 | BIT31 | 0 | X032 | Reserved |
| 64 |       | 1 | E032 | Reserved |

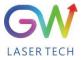

| Memorandum |  |  |  |  |
|------------|--|--|--|--|
|            |  |  |  |  |
|            |  |  |  |  |
|            |  |  |  |  |
|            |  |  |  |  |
|            |  |  |  |  |
|            |  |  |  |  |
|            |  |  |  |  |
|            |  |  |  |  |
|            |  |  |  |  |
|            |  |  |  |  |
|            |  |  |  |  |
|            |  |  |  |  |
|            |  |  |  |  |
|            |  |  |  |  |
|            |  |  |  |  |
|            |  |  |  |  |
|            |  |  |  |  |
|            |  |  |  |  |
|            |  |  |  |  |
|            |  |  |  |  |
|            |  |  |  |  |
|            |  |  |  |  |
|            |  |  |  |  |
|            |  |  |  |  |
|            |  |  |  |  |